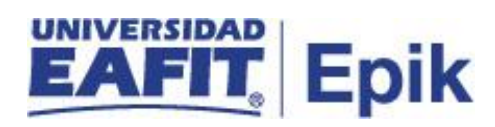

#### **Programación Académica Educación Formal**

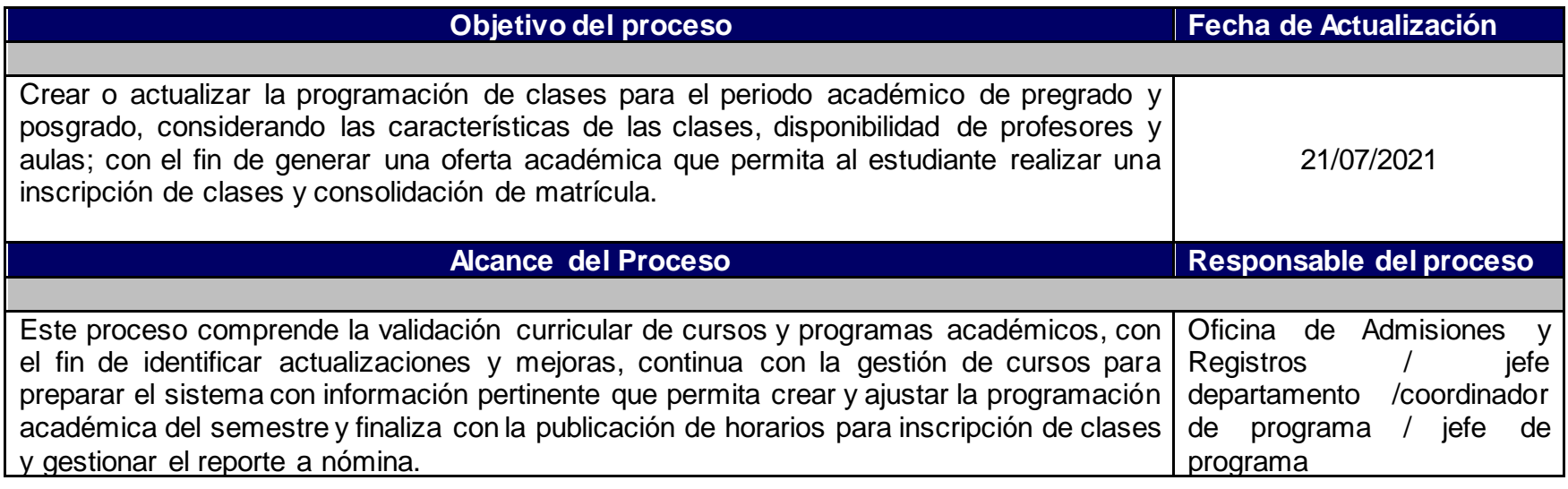

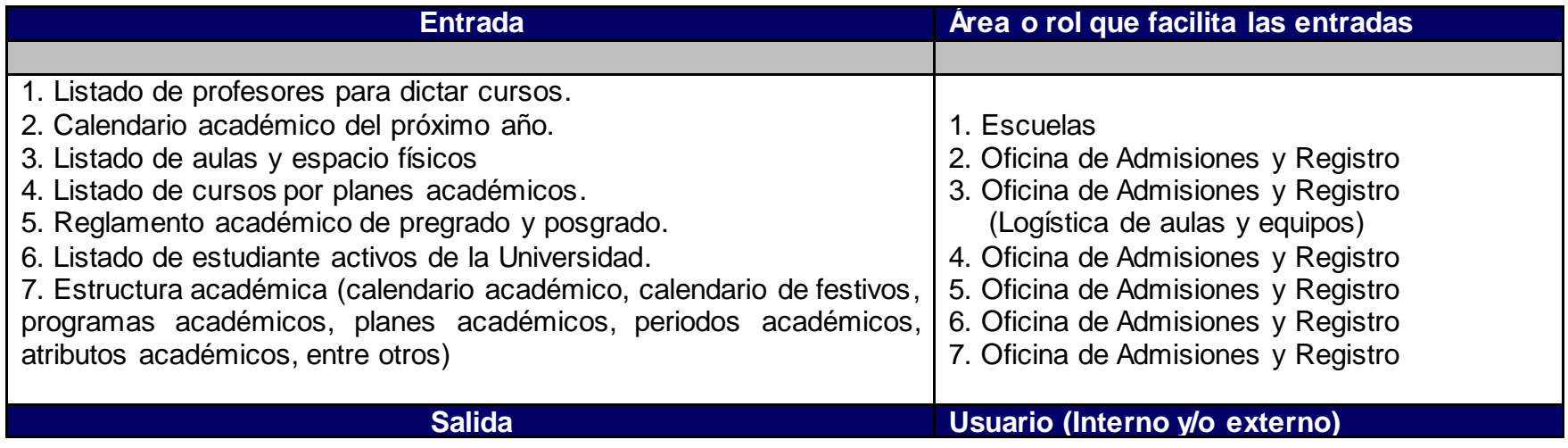

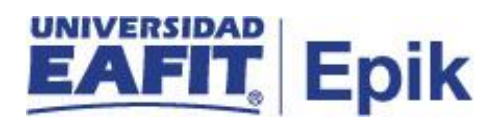

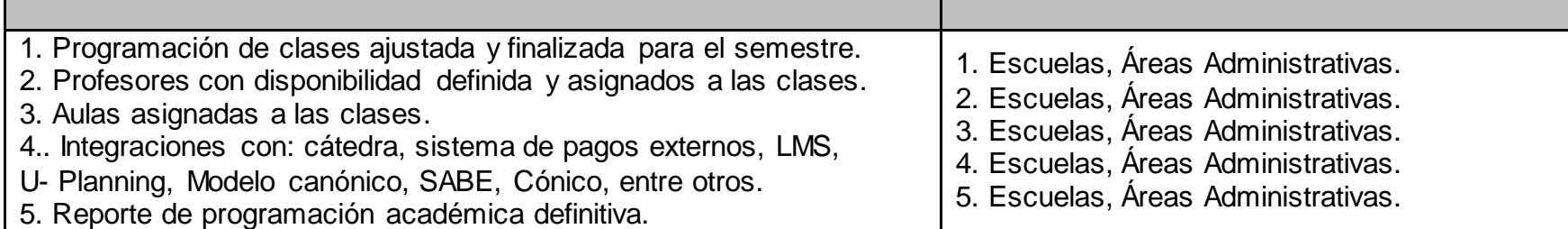

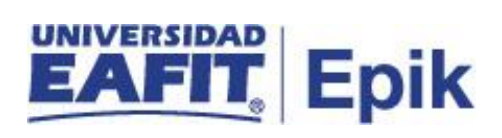

#### **Políticas**

- Formato de premisas para la programación académica.
- Política pedagógico administrativo para la gestión de cursos y modalidades.
- Criterios para asignación profesores de la Dirección de Desarrollo Humano.
- Política de franjas horarias establecidas.
- Política de asignación de clases.

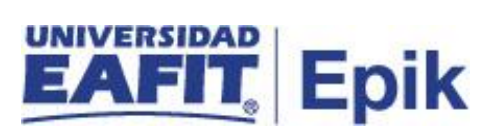

#### **Descripción de Actividades**

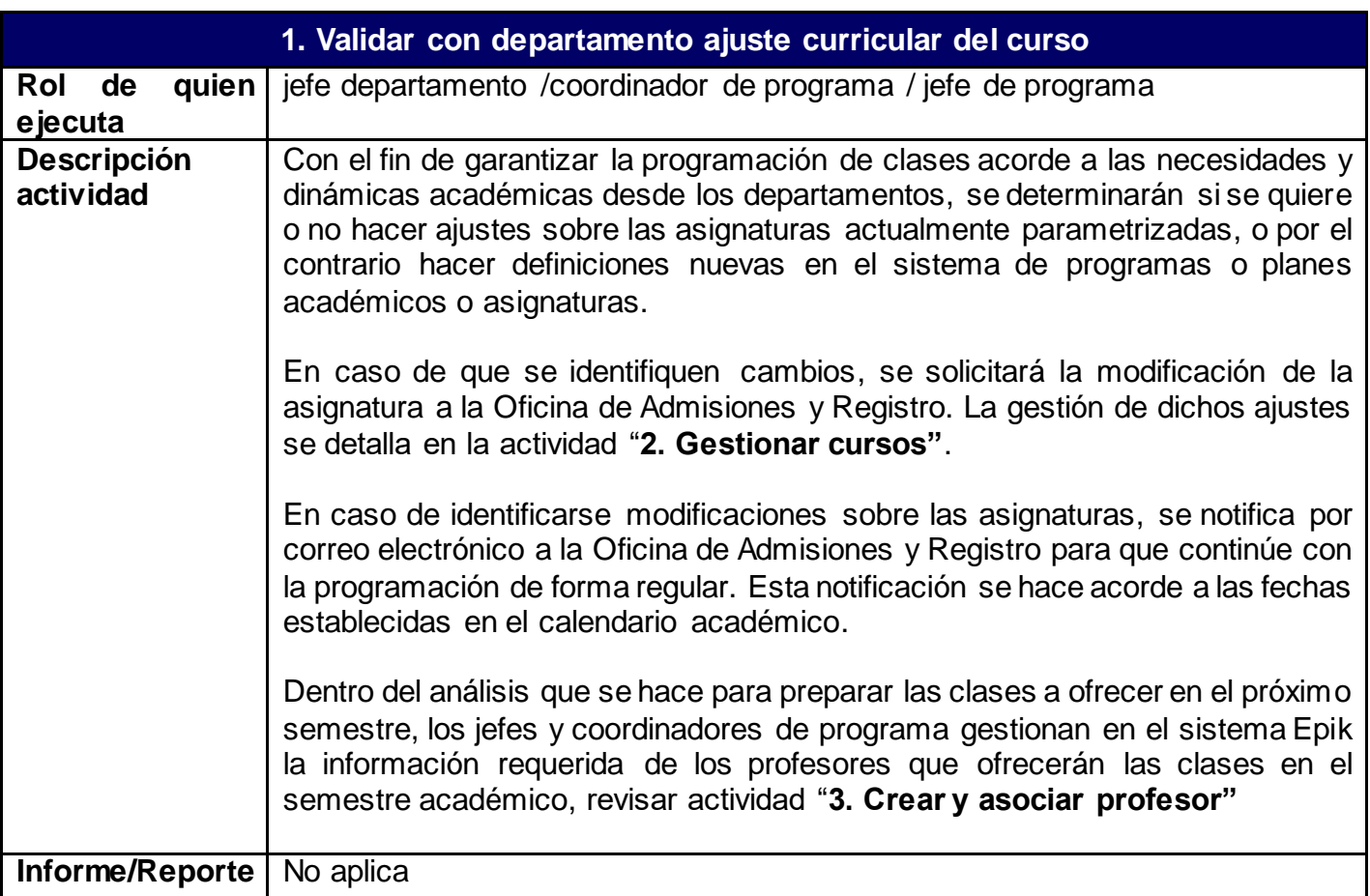

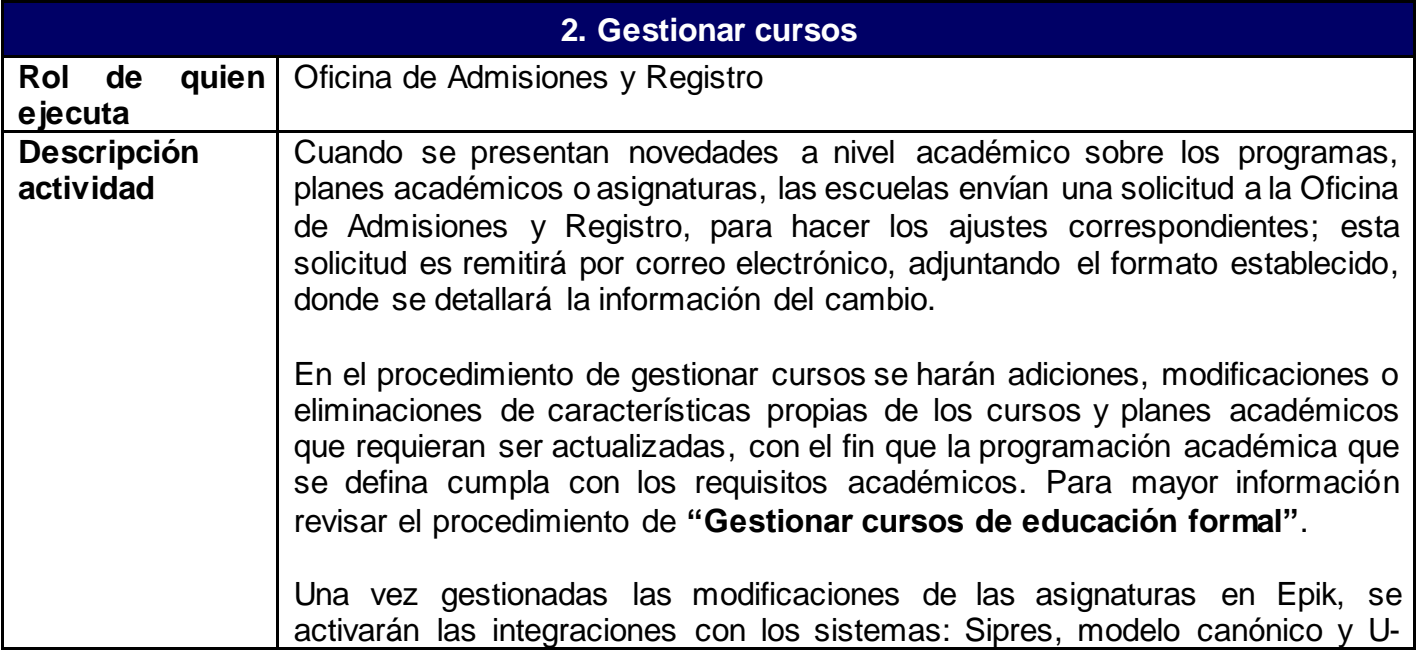

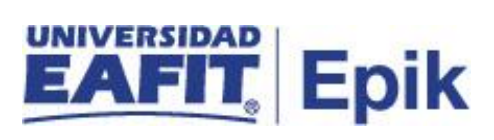

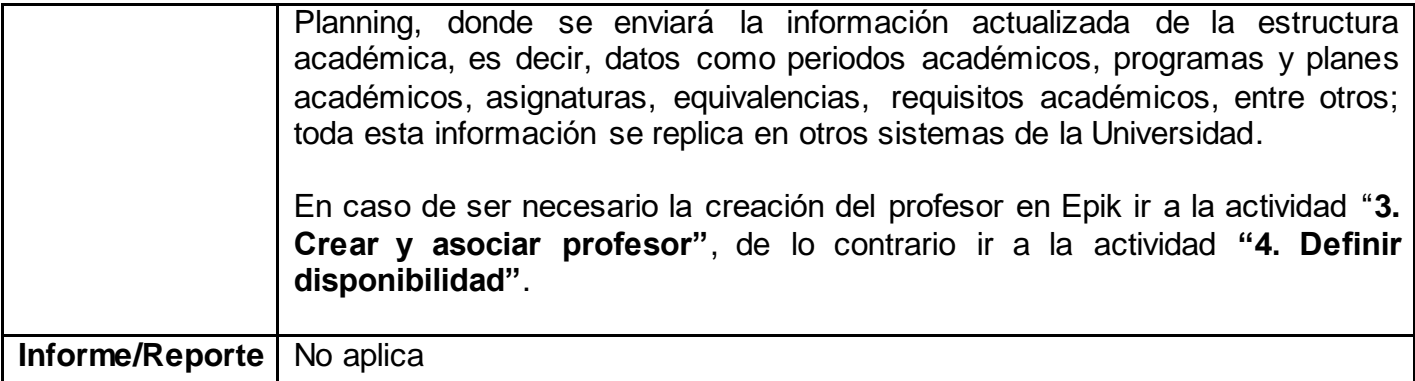

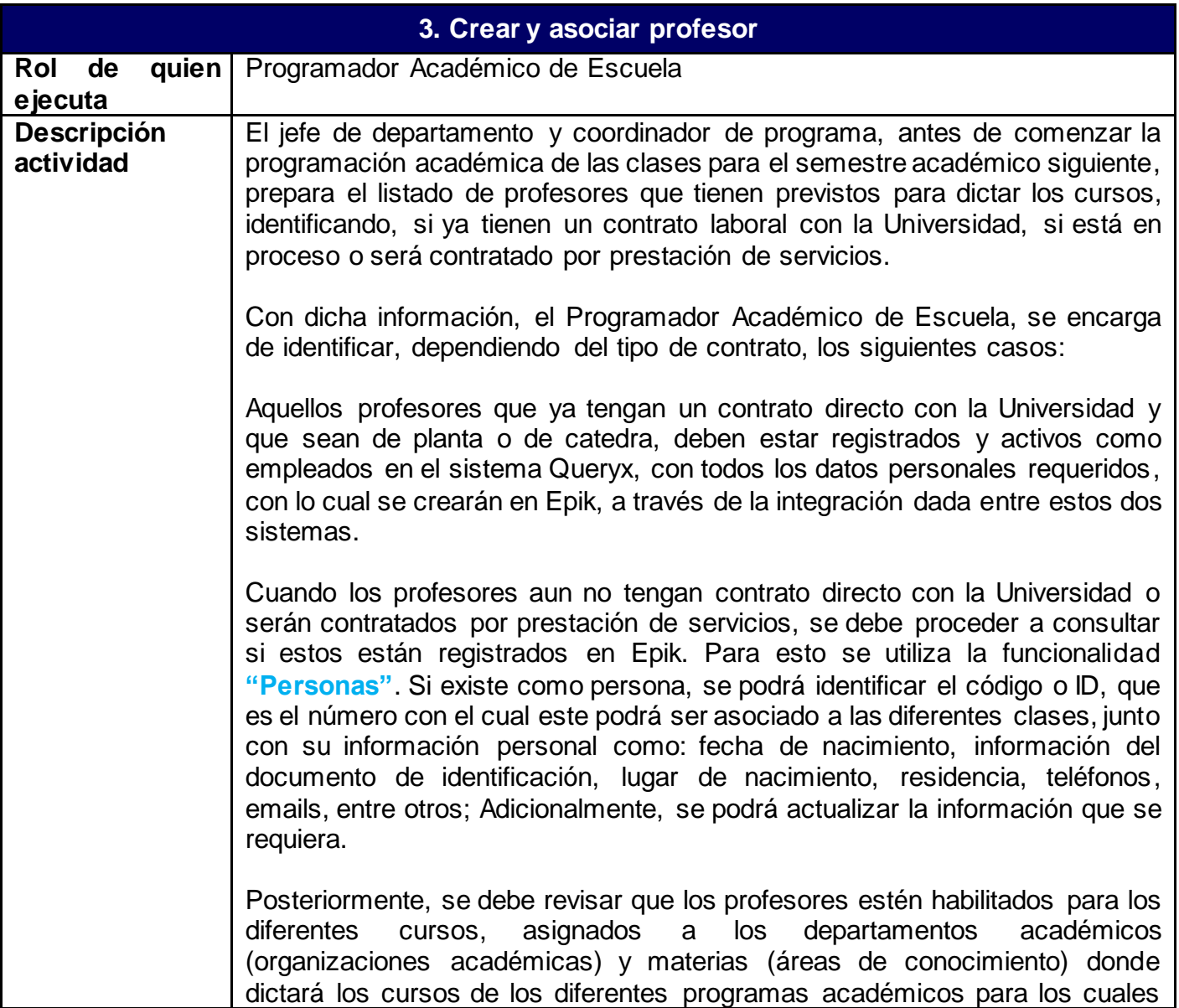

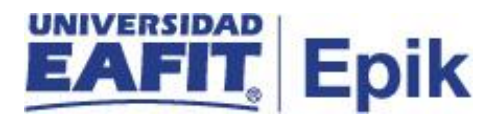

fueron o serán contratados. Para esto utilizar la funcionalidad **"Tabla de Profesores y Tutores"**.

Si en los pasos anteriores no fue encontrado el registro tanto de persona, como de profesor, se procederá a realizar su **creación**, mediante la funcionalidad **"Personas"**, donde se diligencia la **sección documento de identidad (**país, tipo y número de documento), el sistema recupera los datos existentes, si la persona ya se encuentra en la base de datos del sistema Mercurio y el responsable de la actividad procederá a complementar y/o actualizar los demás campos relacionados como **información de contacto** (dirección, teléfono, correo electrónico alternativo**) y estado civil.** Se deberá diligenciar toda la información demográfica y de contacto solicitada por la funcionalidad. Los datos sensibles, como la identificación, nombres, apellidos, genero e información de nacimiento, solo se podrán modificar, en Epik, si no es un empleado. Una vez guardado el registro, se creará el ID de usuario en Epik y a través de la integración con Mercurio se almacenera la información en dicho sistema.

Una vez creado el profesor como **persona**, se procede a concederle la activación en la organización académica, programas y cursos en los cuales podrán dictar clases, esto se hace con la funcionalidad **"Tabla profesor y tutor",** donde se añadirán y modificarán los registros del profesor durante su permanencia. En la funcionalidad será posible indicar el **rol del profesor** dentro de la Universidad, es decir, si será solo profesor, profesor tutor, asesor, clasificador o un profesor visitante para algún evento o situación especial. Es importante resaltar que dentro de la funcionalidad se especificará desde que fecha la persona tendrá este rol como profesor y su estado de activación y disponibilidad para ser asignado a las clases que se programen durante el semestre.

Aunque en Epik se registren los profesores que aún no tengan contrato con la Universidad, se deberá continuar la gestión respectiva de dichos contratos, antes del momento de inicio de clases

Con la creación del profesor en Epik, se activará también la integración con el sistema Guati, sistema encargado de aprovisionar y gestionar las cuentas, usuarios y contraseñas para el ingreso a Epik y demás aplicativos institucionales para los cuales la persona requiera acceso. A los correos ingresados durante el proceso de vinculación, se enviará la información correspondiente.

Para validar el estado de activación de los profesores en la Universidad, se podrá generar el reporte **"Docentes activados**", a través de la funcionalidad **"Visor de consultas"** con la consulta **"DOCENTES\_ACTIVADOS".**

Para el caso de profesores externos, los departamentos académicos serán los encargados de gestionar la contratación respectiva y de ingresar su

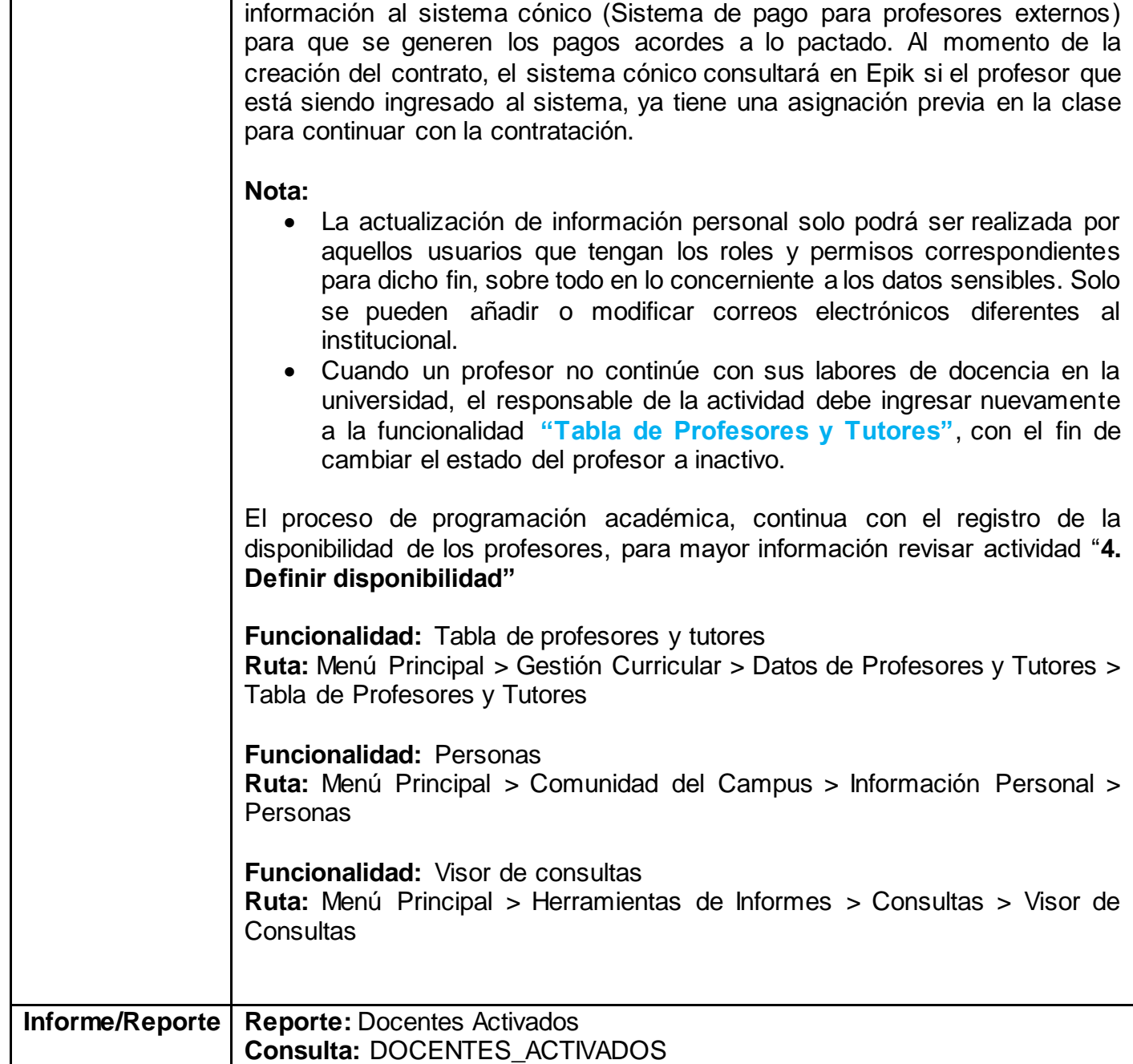

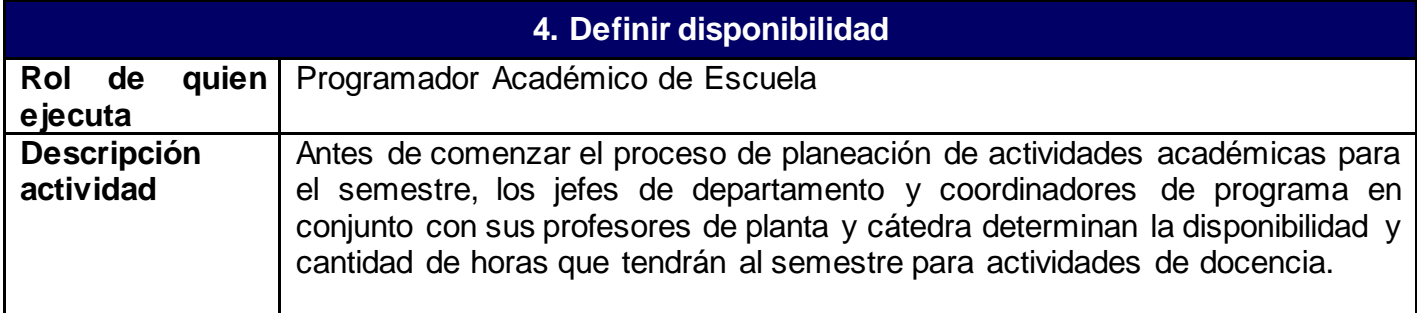

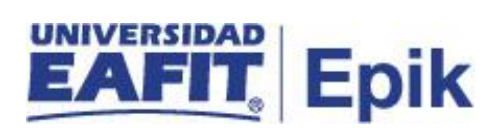

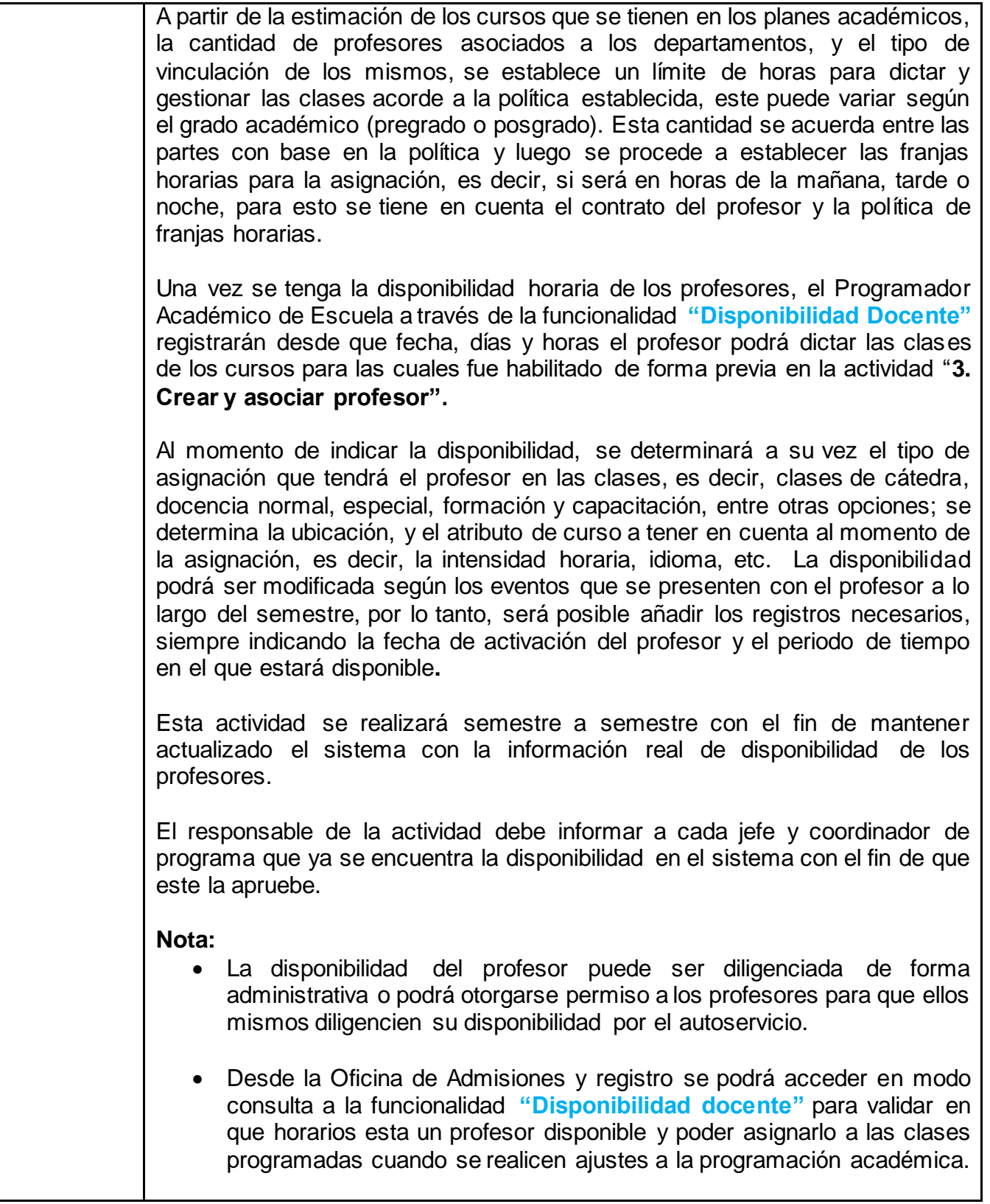

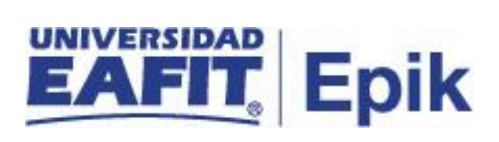

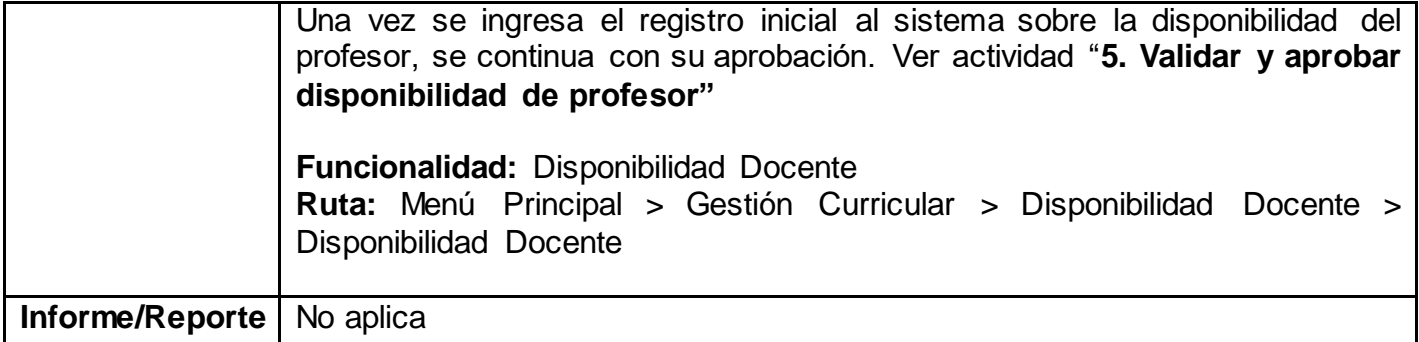

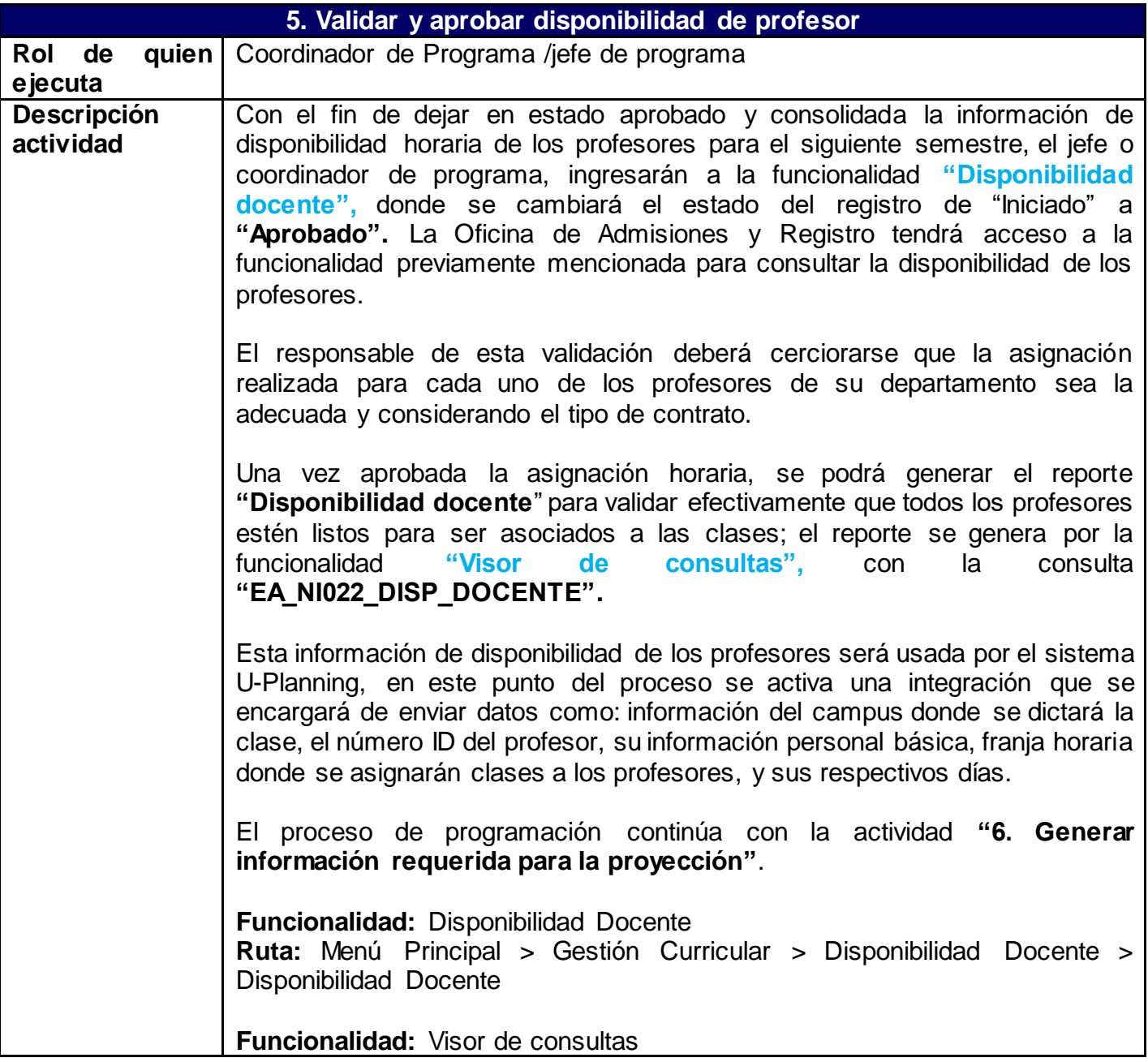

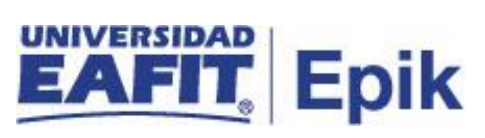

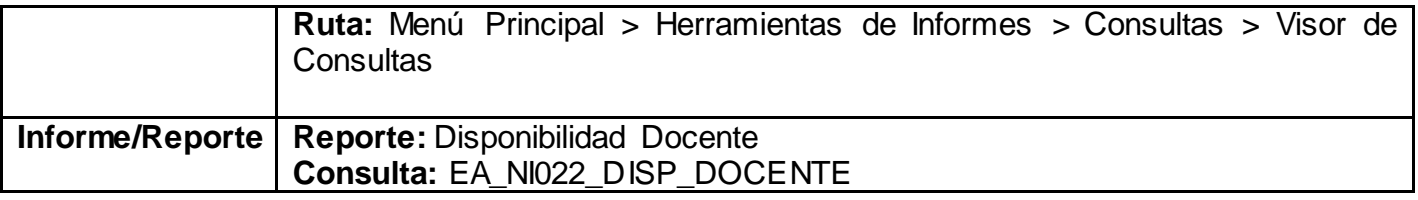

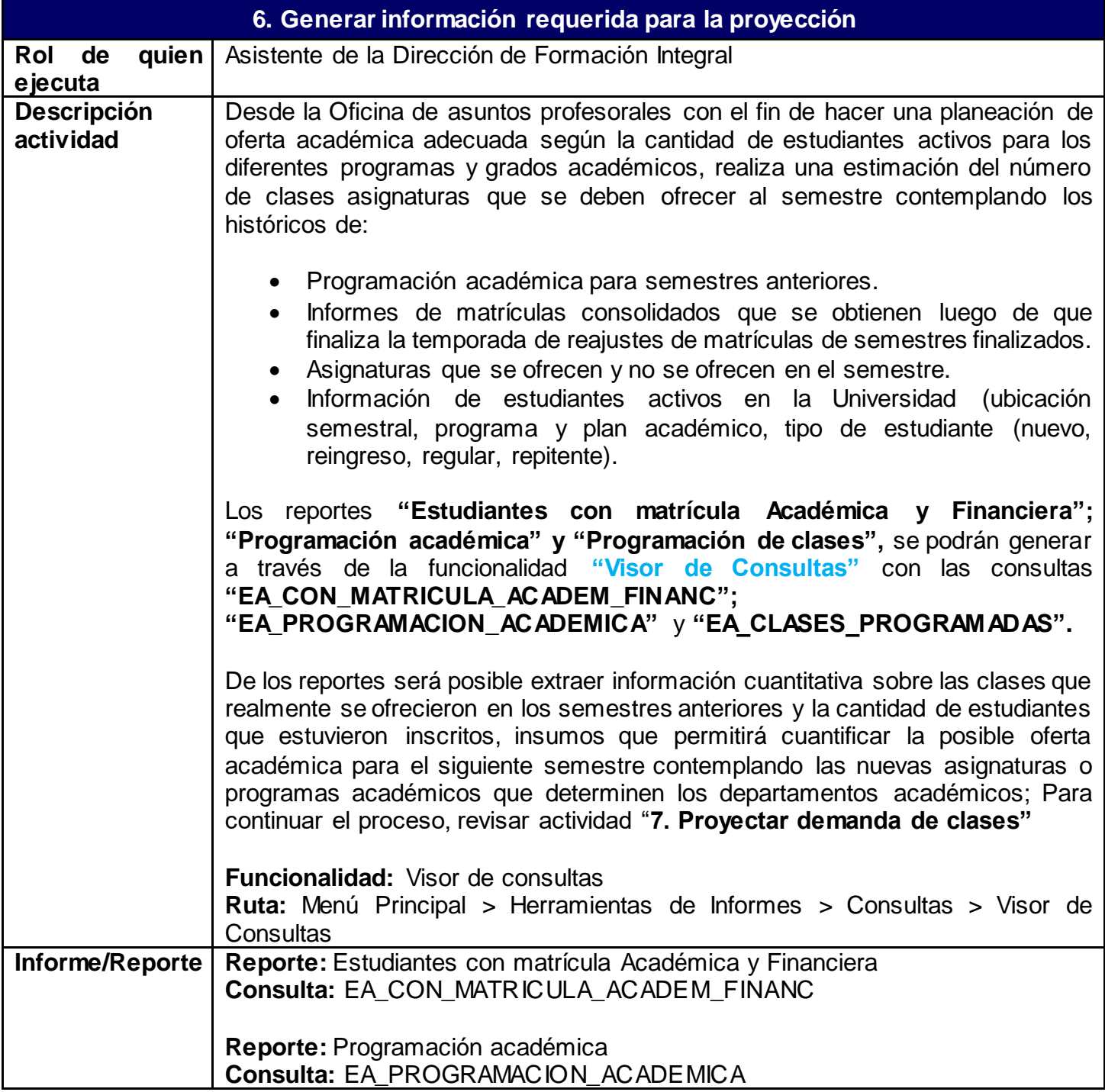

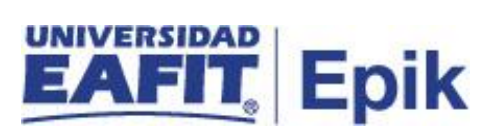

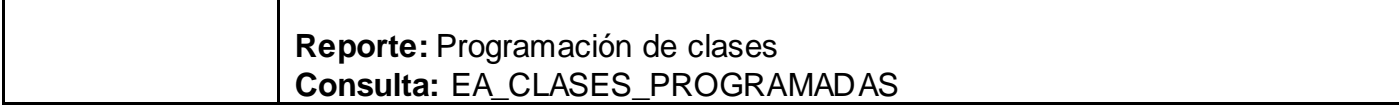

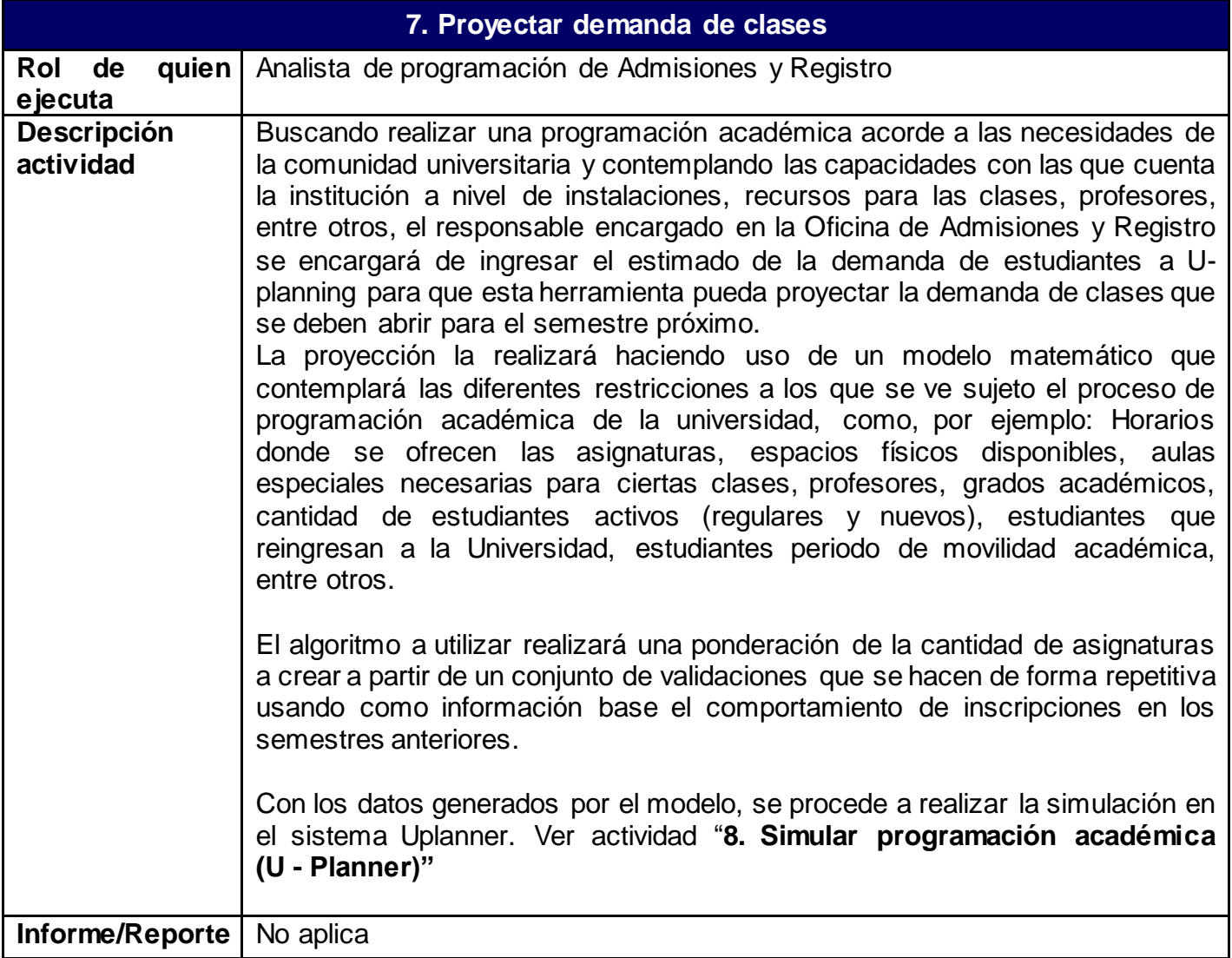

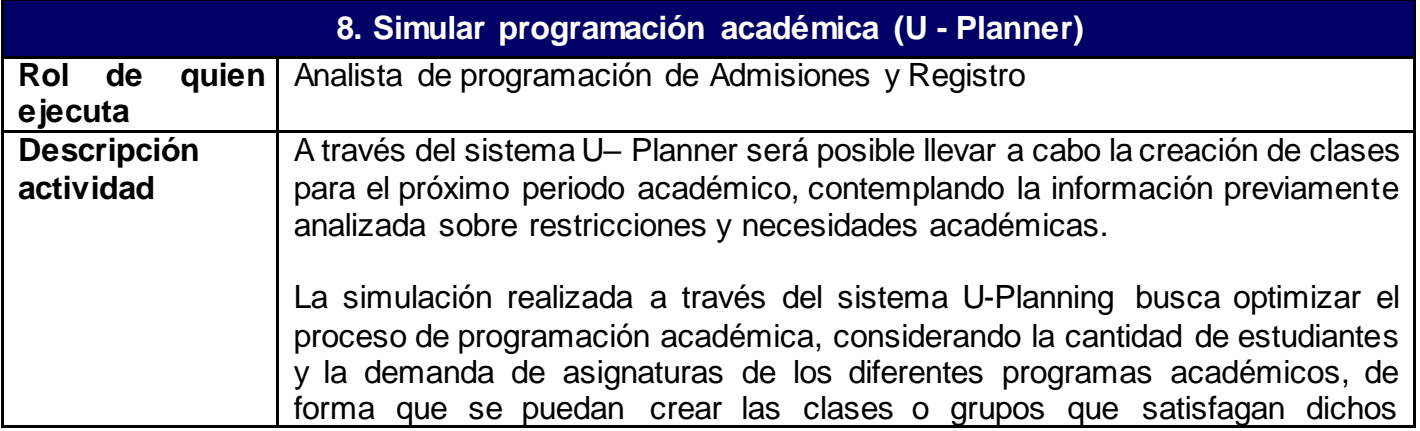

#### **Epik**

requerimientos, asignando además los horarios, recursos físicos, validando la compatibilidad horaria de los estudiantes, la disponibilidad horaria de los profesores, tipo de contratación, entre otros. La simulación arroja resultados en poco tiempo, lo que permitirá a la persona encargada analizar los datos de salida y correr el modelo tantas veces sea necesario una vez se hagan ajustes sobre la simulación, será cargada a Epik.

**Nota:** por medio de la simulación será posible cumplir con los requerimientos especiales que pueda tener la Universidad al momento de la programación de clases, como por ejemplo uso de laboratorios, auditorios, pantallas especiales, clases de noches para posgrados, entre otros.

Para la simulación, el sistema requiere de información de entrada que será registrada de forma previa como:

- Información de planes académicos y cursos
- Aulas y espacios físicos disponibles.
- Listado de profesores disponibles para los cursos.
- Información de demanda, listas cruzadas, calendarios académicos.
- Proyección de la cantidad de clases para los diferentes cursos.
- Reglas de negocio (consideraciones especiales que tiene en cuenta la universidad para ofrecer sus servicios de formación)

La simulación se realiza en 3 pasos:

**1. Simulación de grupos:** Determina la cantidad de secciones de manera óptima considerando las inscripciones a los cursos, adicionalmente, considera reglas institucionales que son propias de cada grado académico, en este caso educación formal; la Oficina de Admisiones y Registro debe proveer la cantidad de grupos o clases a crear por cada uno de los cursos, U-Planning considera esta información como base y el proceso de simulación puede iniciar en la simulación de horarios y salas.

**2. Simulación de horarios y salas:** Realiza la asignación de horarios y aulas con base en los requerimientos de los cursos como la capacidad de inscripción de las clases, los tipos de actividad de la clase, las características de la infraestructura y tipos de uso.

La simulación de horarios y salas asegura la aplicación de restricciones de la operación como evitar conflictos de horario clases, reducir tiempos libres prolongados durante la jornada.

**3. Simulación de profesores:** Realiza la asignación de profesores considerando su disponibilidad, prioridad en la asignación por tipo de contrato. La disponibilidad de los profesores será enviada desde Epik. Desde las simulaciones de asignación de profesor pueden establecerse criterios como máximo de horas por profesores, mínimo de cursos para

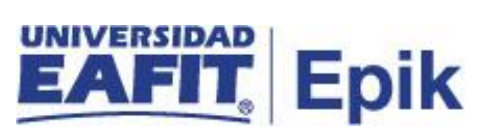

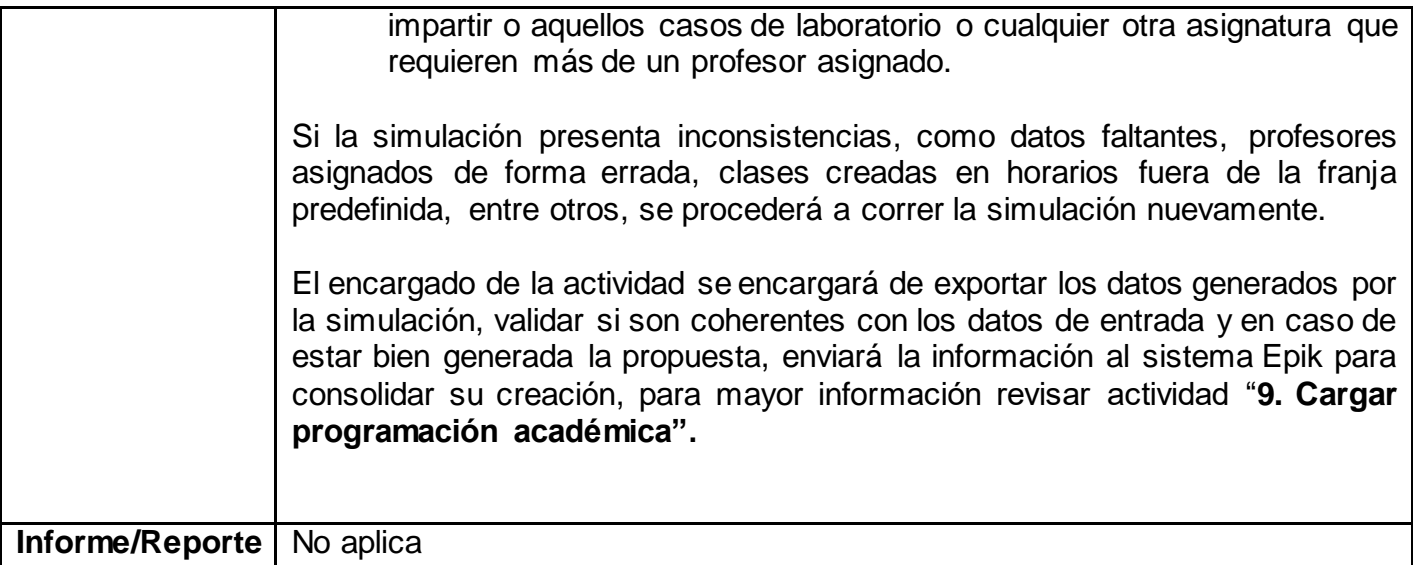

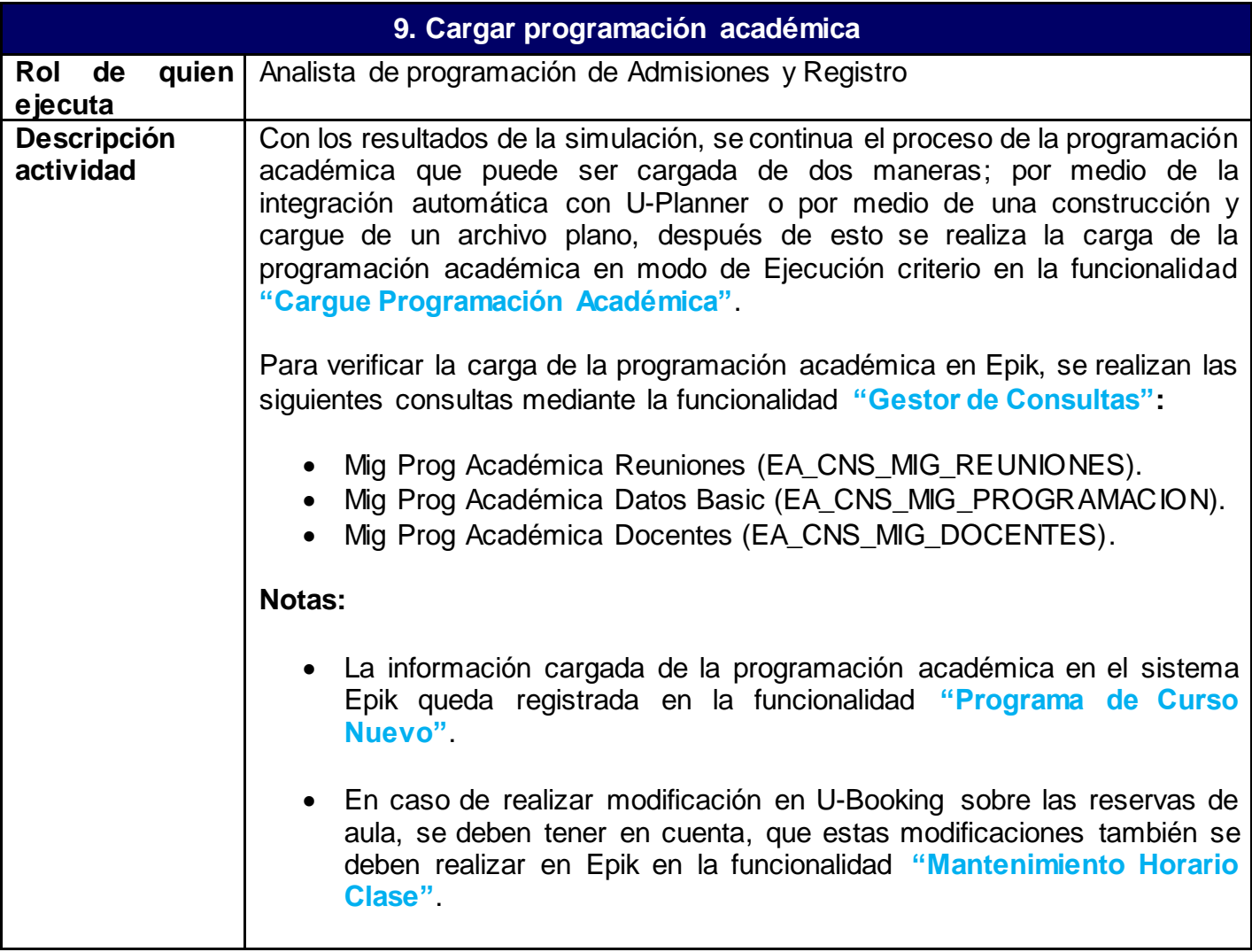

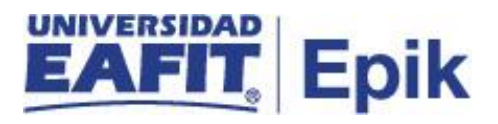

• Al momento de cargue de la programación, se activa la integración con el sistema U-Booking para realizar la reserva de las aulas en dicho sistema.

**En caso de corregir inconsistencias:** Como se ha nombrado anteriormente, la simulación puede generar datos inconsistentes o incompletos, por lo tanto, se deberá analizar acorde a las características y necesidades de la Universidad que variables deben ser modificadas; pueden encontrarse errores en: la intensidad horaria de las clases, los días donde está será ofrecida, puede que haya cursos asociados a un mismo programa académico que se estén cruzando y presenten incompatibilidad horaria para los estudiantes, la ubicación de las clases sea inadecuada, que no coincidan los atributos del curso, el departamento académico responsable, las parametrizaciones del sistema presentan algún inconveniente, entre muchos otros; para hacer estas correcciones se deben realizar los ajustes respectivos según sea el caso:

- Si se trata de inconveniente en la parametrización se debe ir ajustar dicha parametrización y lanzar nuevamente la carga mediante la funcionalidad **"Cargue Programación Académica"**, en el modo de ejecución "Reintentos" e ingresar los criterios requeridos con el fin de que se elimine el registro actual y agregando uno nuevo, con las tablas intermedias.
- Si es por errores en las tablas intermedias o en el archivo plano, si es el caso de tabla intermedia, solicitar técnicamente que se genere un archivo plano para hacer nuevamente la carga, de igual manera si es por archivo plano, ajustarlo y nuevamente cargarlo mediante la funcionalidad **"Cargue Programación Académica"**, en el modo de ejecución "Archivo Plano" y cargar el ajustado. Lo anterior elimina el registro actual y agregando uno nuevo.
- Si son ajustes mínimos como capacidad, ajuste de días, entre otros ir a las funcionalidades **"Mantenimiento horario de clases"** y **"Programa de curso nuevo"** y se harán cambios sobre el registro activo de la clase. Puede presentarse situaciones donde sea mejor montar nuevamente el modelo de programación de la clase, lo que será posible eliminado el registro actual y agregando uno nuevo.

La funcionalidad **"Catálogo de cursos"** podrá ser consultada para validar la información de las asignaturas y proceder con los ajustes sobre la programación.

Se podrá generar el reporte **"Programación Académica"**, a través de la consulta "**EA\_PROGRAMACION\_ACADEMICA**" por la funcionalidad "**Visor de consultas"**, para identificar el total de clases creadas en el periodo

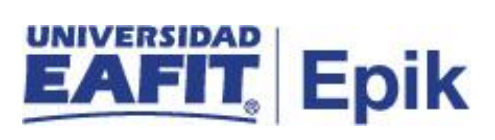

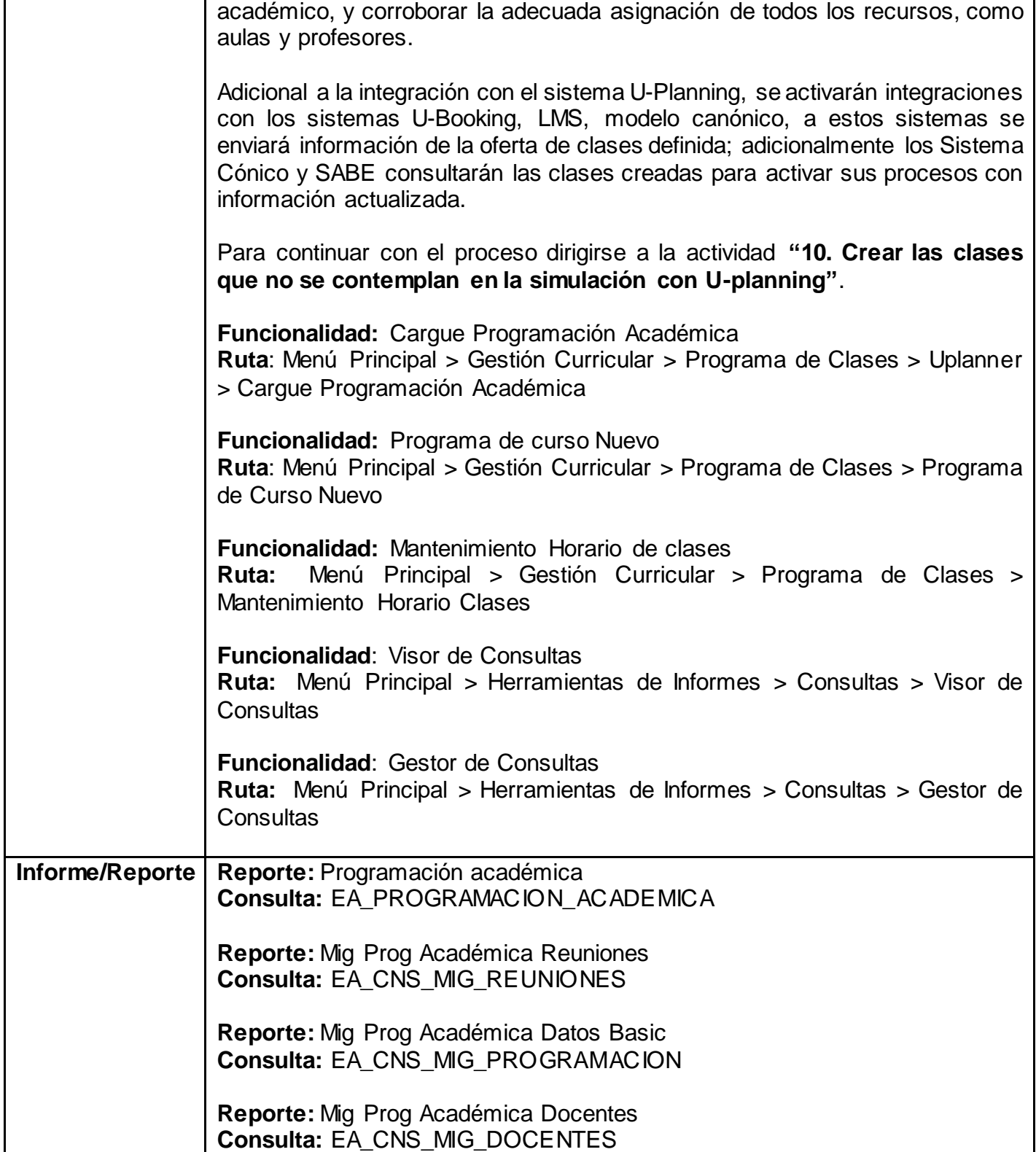

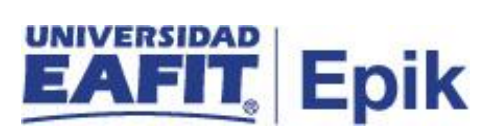

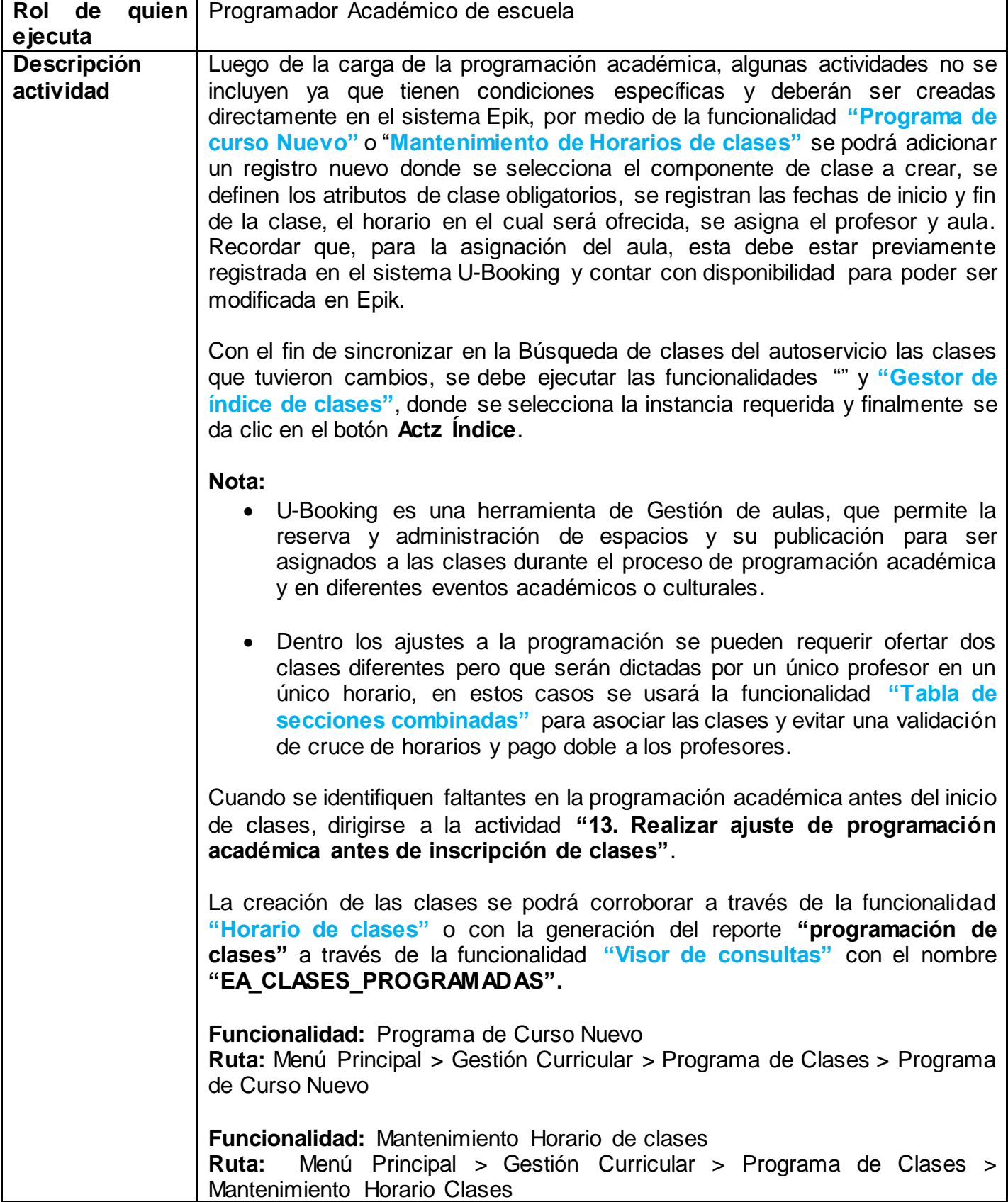

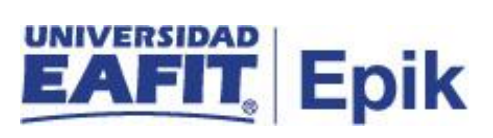

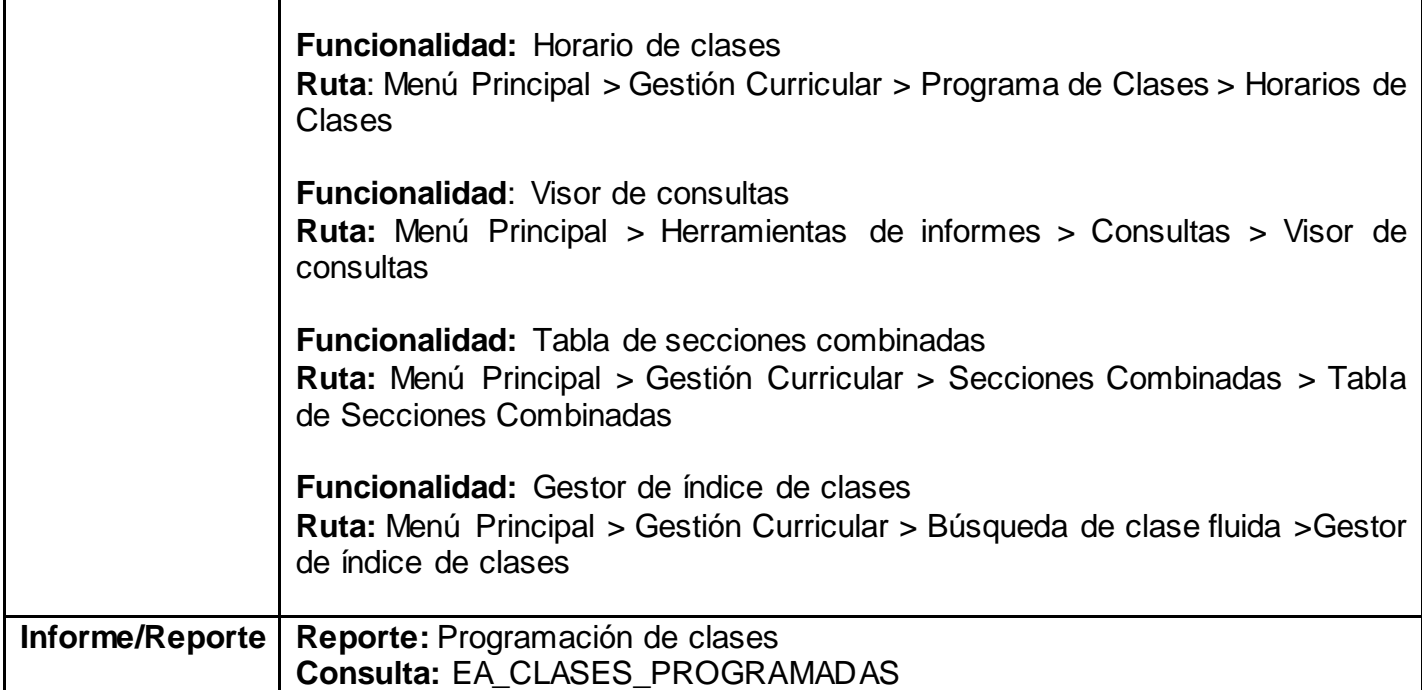

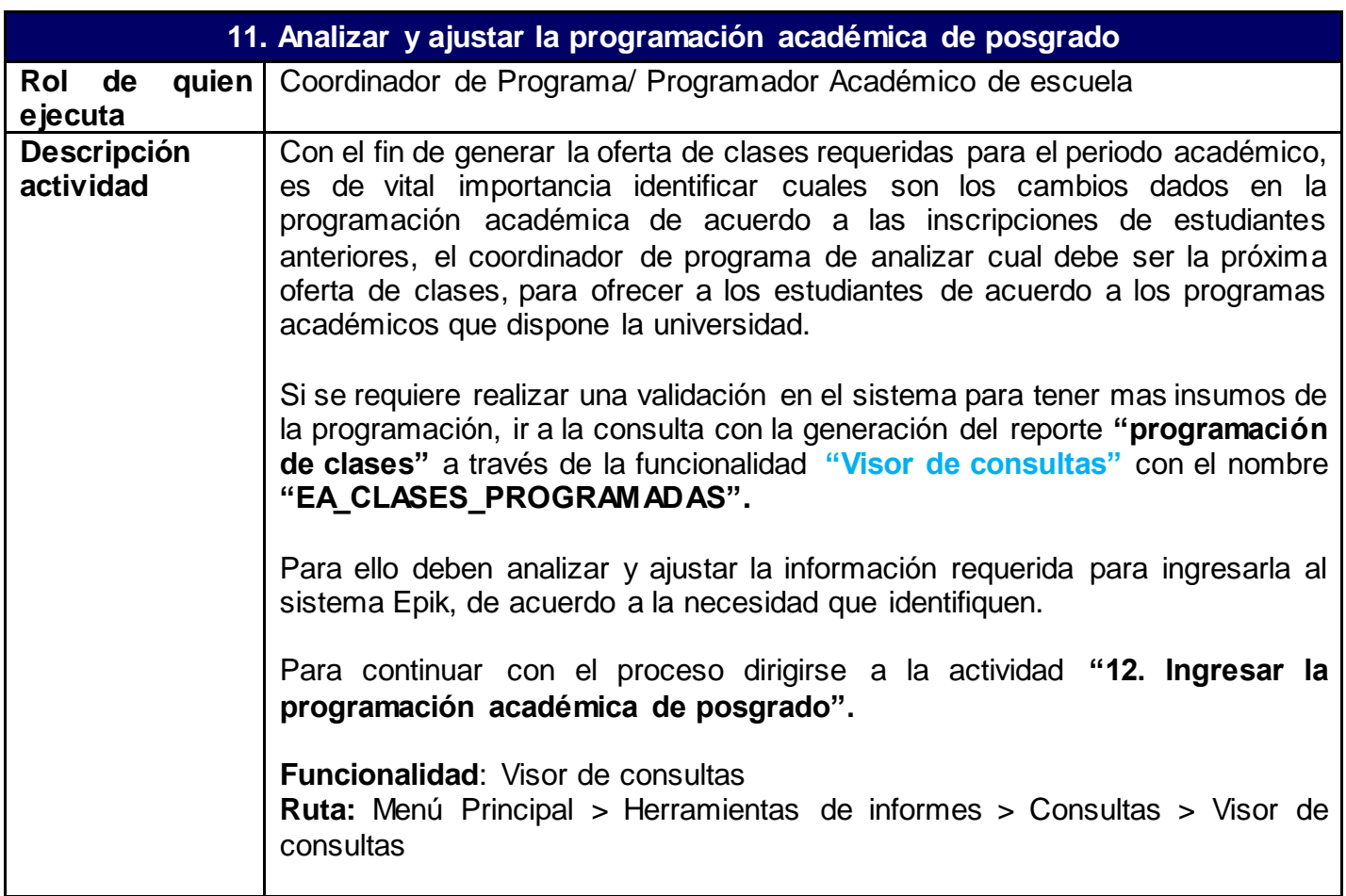

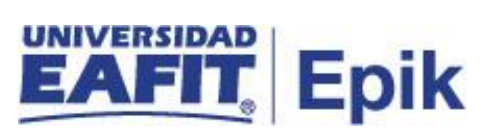

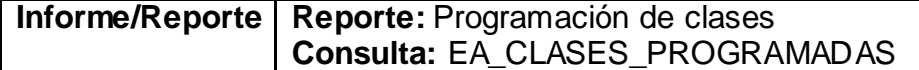

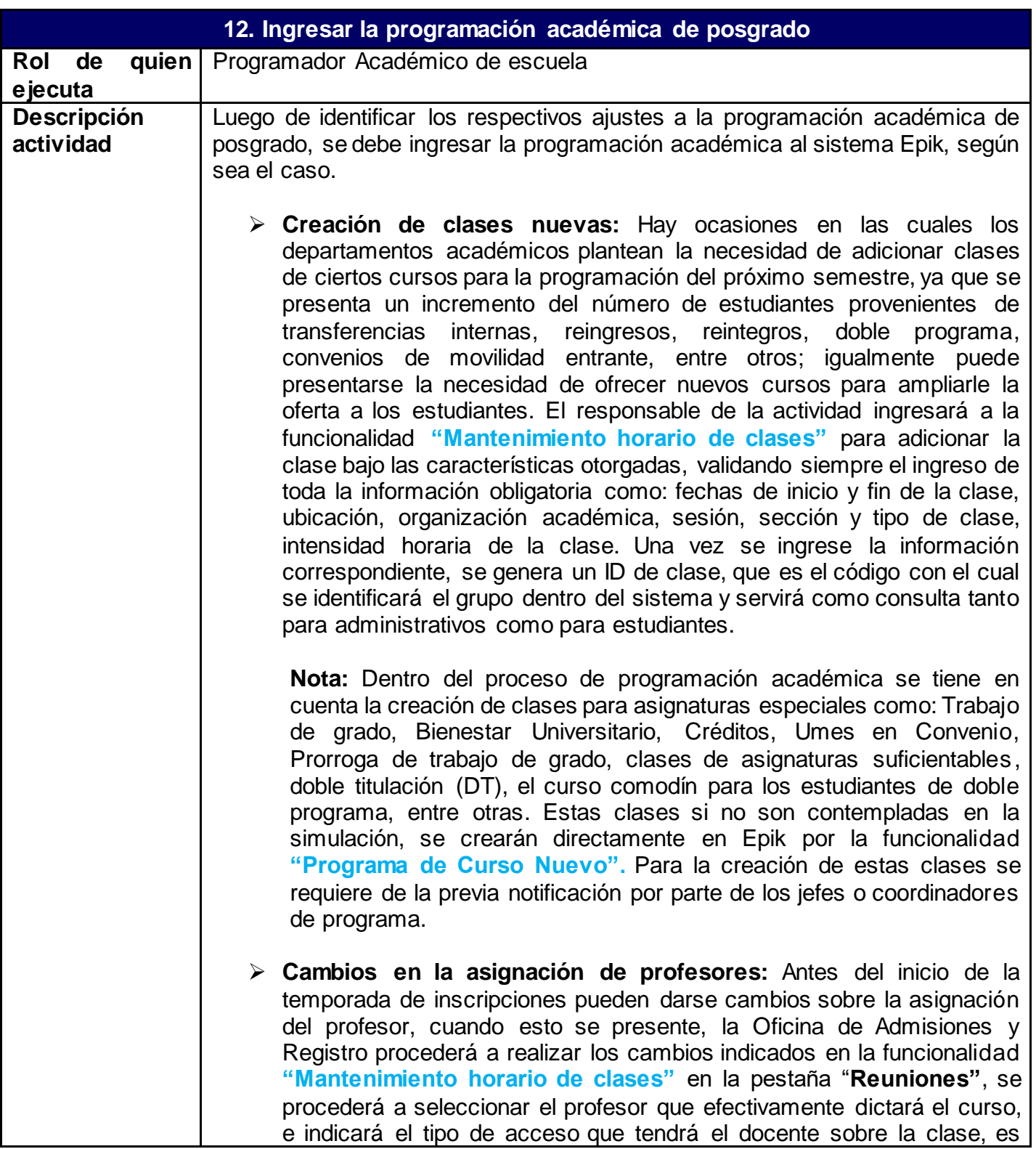

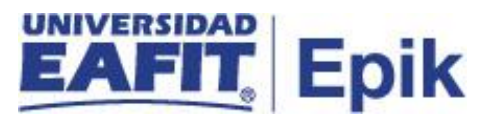

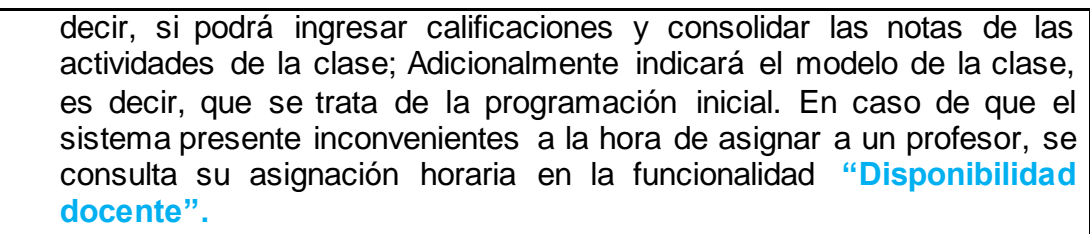

**Nota:** si las clases no han comenzado, será posible hacer el cambio del profesor asignado de forma directa sobre el registro que fue creado inicialmente, es decir, sobre el modelo de reunión principal

Si durante el cambio de profesor, se identifica que es alguien nuevo, primero se deberán seguir las indicaciones descritas en la actividad **"3. Crear y asociar profesor" y "4. Definir Disponibilidad"**

➢ **Cambios en la asignación de aulas o espacios físicos:** momentos previos al inicio de la clase se pueden dar cambios sobre los espacios físicos asignados inicialmente; cuando estas novedades se presenten, se validará en el sistema U-Booking la disponibilidad de los espacios, se hará allí la reserva y luego en la funcionalidad **"Mantenimiento horario de clases"** se podrá hacer el cambio respectivo en la pestaña **Reuniones**, donde aparecerá el aula previamente seleccionada en U-Booking.

Luego de ingresar la programación académica al sistema Epik e identificar ajustes de esta ir a la actividad **"13. Realizar ajuste de programación académica antes de inscripción de clases".**

**Nota:** dentro los ajustes a la programación se pueden requerir ofertar dos clases diferentes pero que serán dictadas por un único profesor en un único horario, en estos casos se usará la funcionalidad **"Tabla de secciones combinadas"** para asociar las clases y evitar una validación de cruce de horarios y de pagos dobles en la nómina del profesor.

Para consultar el estado de la programación académica antes del inicio de las clases se podrá generar el reporte **"Programación de clases",** en la funcionalidad **"Visor de consultas",** por medio de la consulta **"EA\_CLASES\_PROGRAMADAS"**

Adicional a la integración con el sistema U-Planning, se activarán integraciones con los sistemas U-Booking, LMS, modelo canónico, a estos sistemas se enviará información de la oferta de clases definida; adicionalmente los sistemas cónico y SABE consultarán las clases creadas para activar sus procesos con información actualizada.

**Funcionalidad:** Mantenimiento Horario de clases

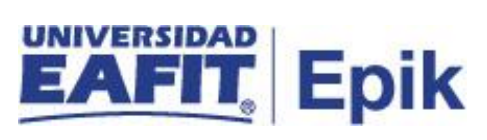

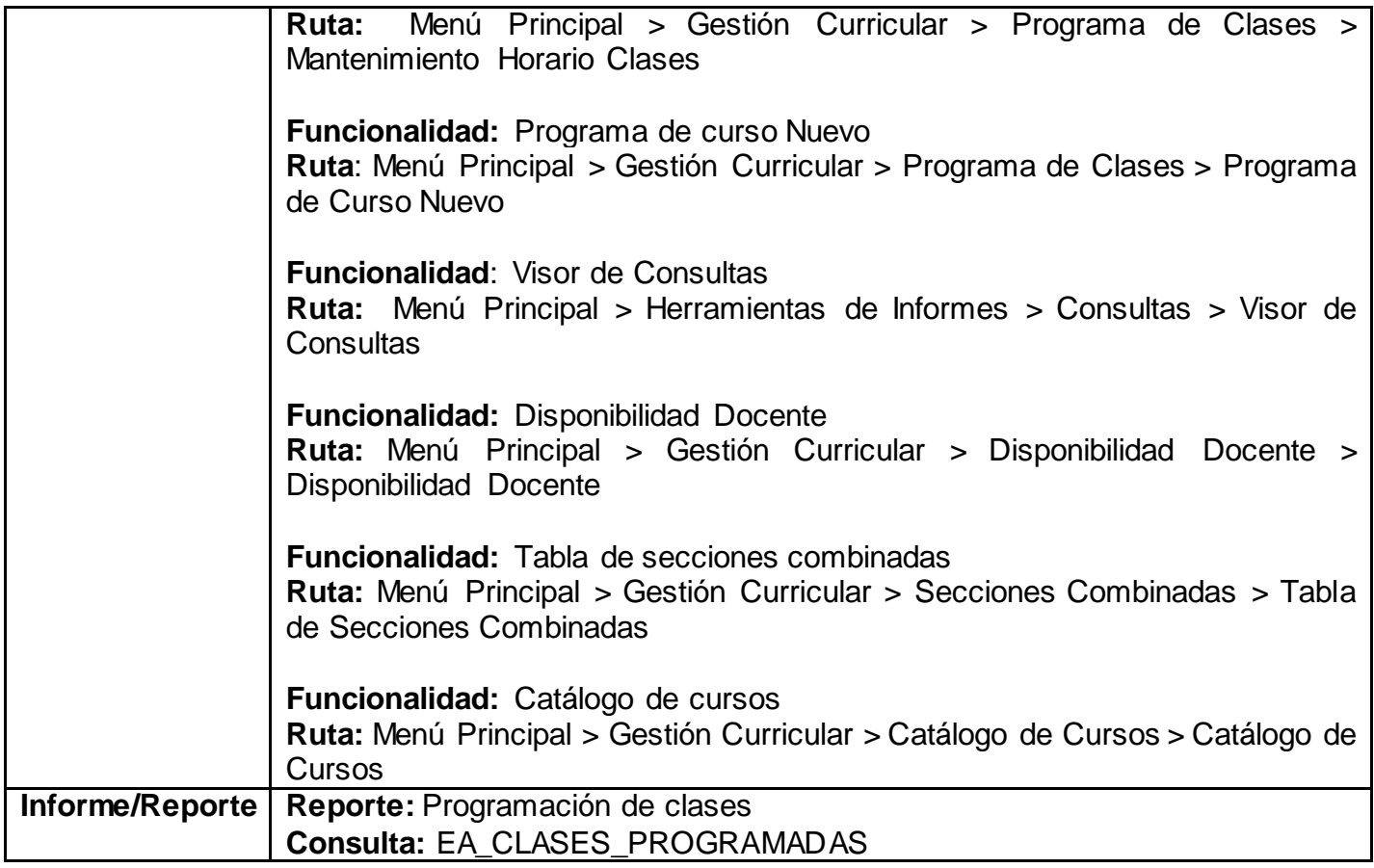

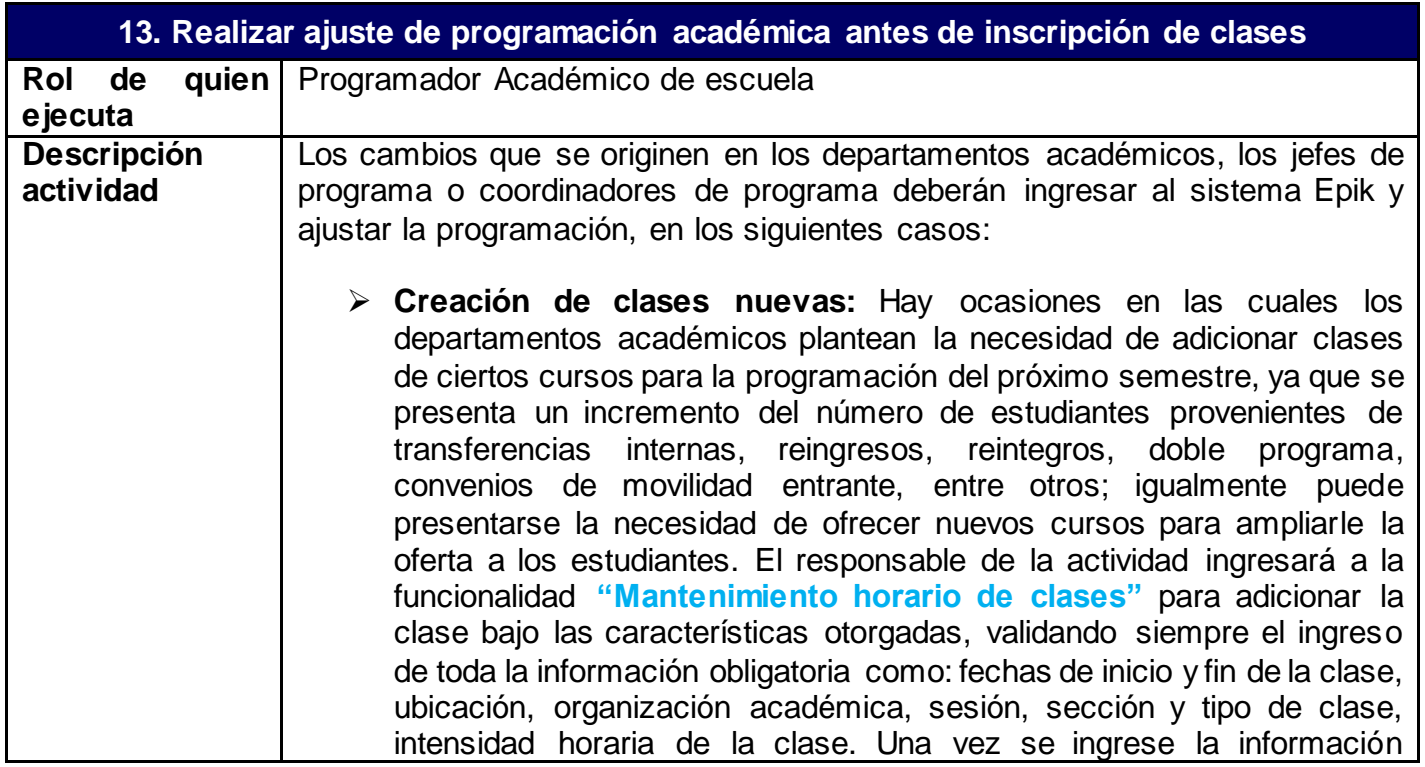

#### Epik

correspondiente, se genera un ID de clase, que es el código con el cual se identificará el grupo dentro del sistema y servirá como consulta tanto para administrativos como para estudiantes.

**Nota:** Dentro del proceso de programación académica se tiene en cuenta la creación de clases para asignaturas especiales como: Trabajo de grado, Bienestar Universitario, Créditos, Umes en Convenio, Prorroga de trabajo de grado, clases de asignaturas suficientables, doble titulación (DT), el curso comodín para los estudiantes de doble programa, entre otras. Estas clases si no son contempladas en la simulación, se crearán directamente en Epik por la funcionalidad **"Programa de Curso Nuevo".** Para la creación de estas clases se requiere de la previa notificación por parte de los jefes o coordinadores de programa.

➢ **Cambios en la asignación de profesores:** Antes del inicio de la temporada de inscripciones pueden darse cambios sobre la asignación del profesor, cuando esto se presente, la Oficina de Admisiones y Registro procederá a realizar los cambios indicados en la funcionalidad **"Mantenimiento horario de clases"** en la pestaña "**Reuniones"**, se procederá a seleccionar el profesor que efectivamente dictará el curso, e indicará el tipo de acceso que tendrá el docente sobre la clase, es decir, si podrá ingresar calificaciones y consolidar las notas de las actividades de la clase; Adicionalmente indicará el modelo de la clase, es decir, que se trata de la programación inicial. En caso de que el sistema presente inconvenientes a la hora de asignar a un profesor, se consulta su asignación horaria en la funcionalidad **"Disponibilidad docente".**

**Nota:** si las clases no han comenzado, será posible hacer el cambio del profesor asignado de forma directa sobre el registro que fue creado inicialmente, es decir, sobre el modelo de reunión principal

Si durante el cambio de profesor, se identifica que es alguien nuevo, primero se deberán seguir las indicaciones descritas en la actividad **"3. Crear y asociar profesor" y "4. Definir Disponibilidad"**

➢ **Cambios en la asignación de aulas o espacios físicos:** momentos previos al inicio de la clase se pueden dar cambios sobre los espacios físicos asignados inicialmente; cuando estas novedades se presenten, se validará en el sistema U-Booking la disponibilidad de los espacios, se hará allí la reserva y luego en la funcionalidad **"Mantenimiento horario de clases"** se podrá hacer el cambio respectivo en la pestaña **Reuniones**, donde aparecerá el aula previamente seleccionada en U-Booking.

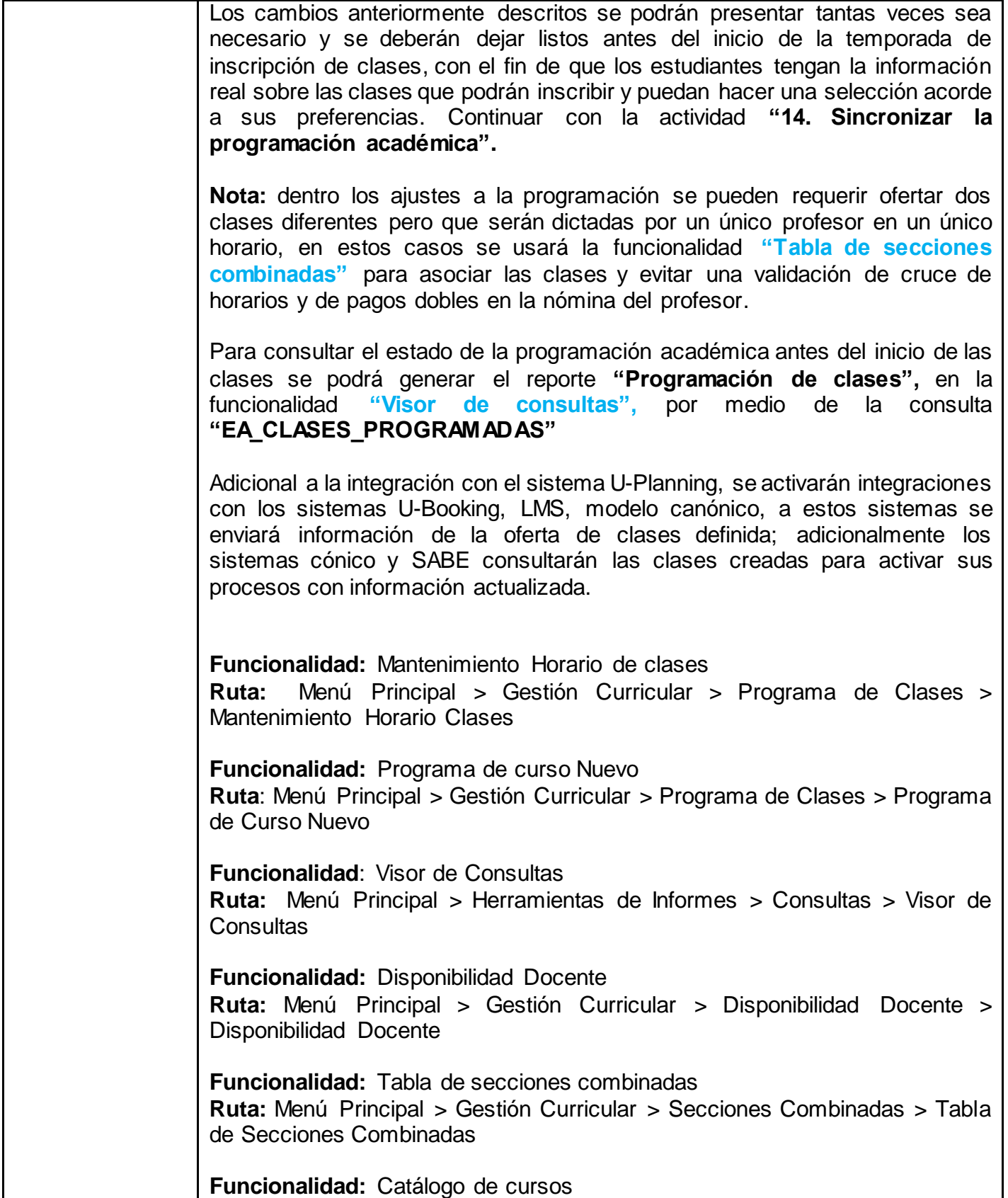

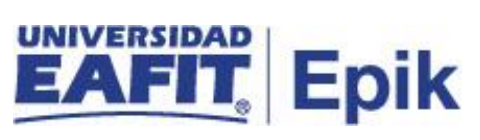

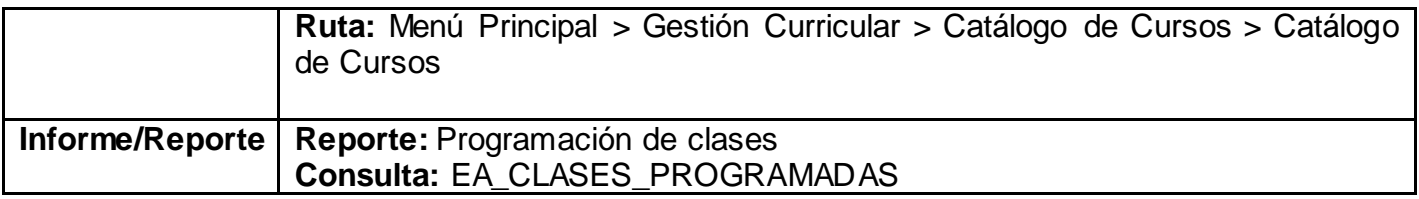

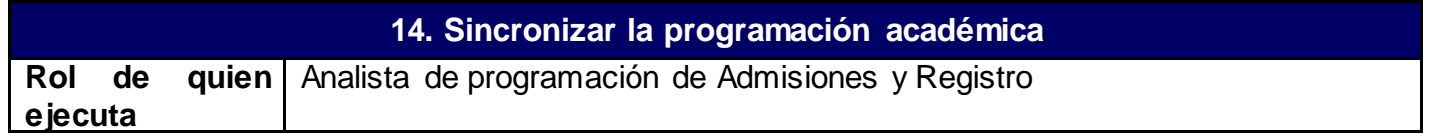

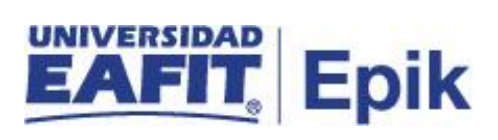

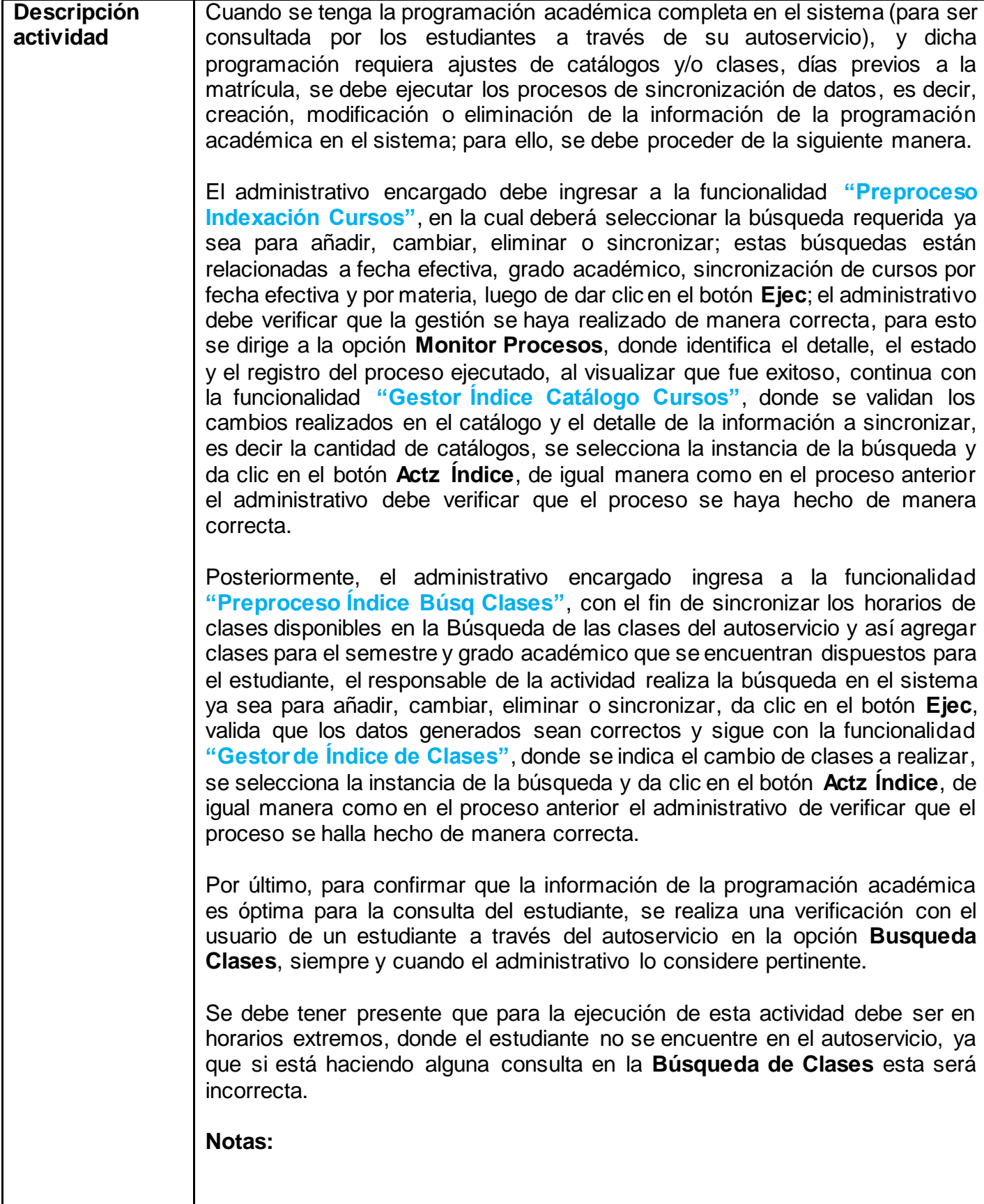

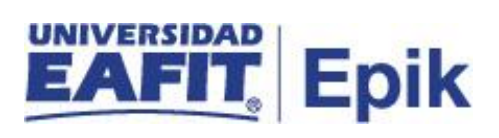

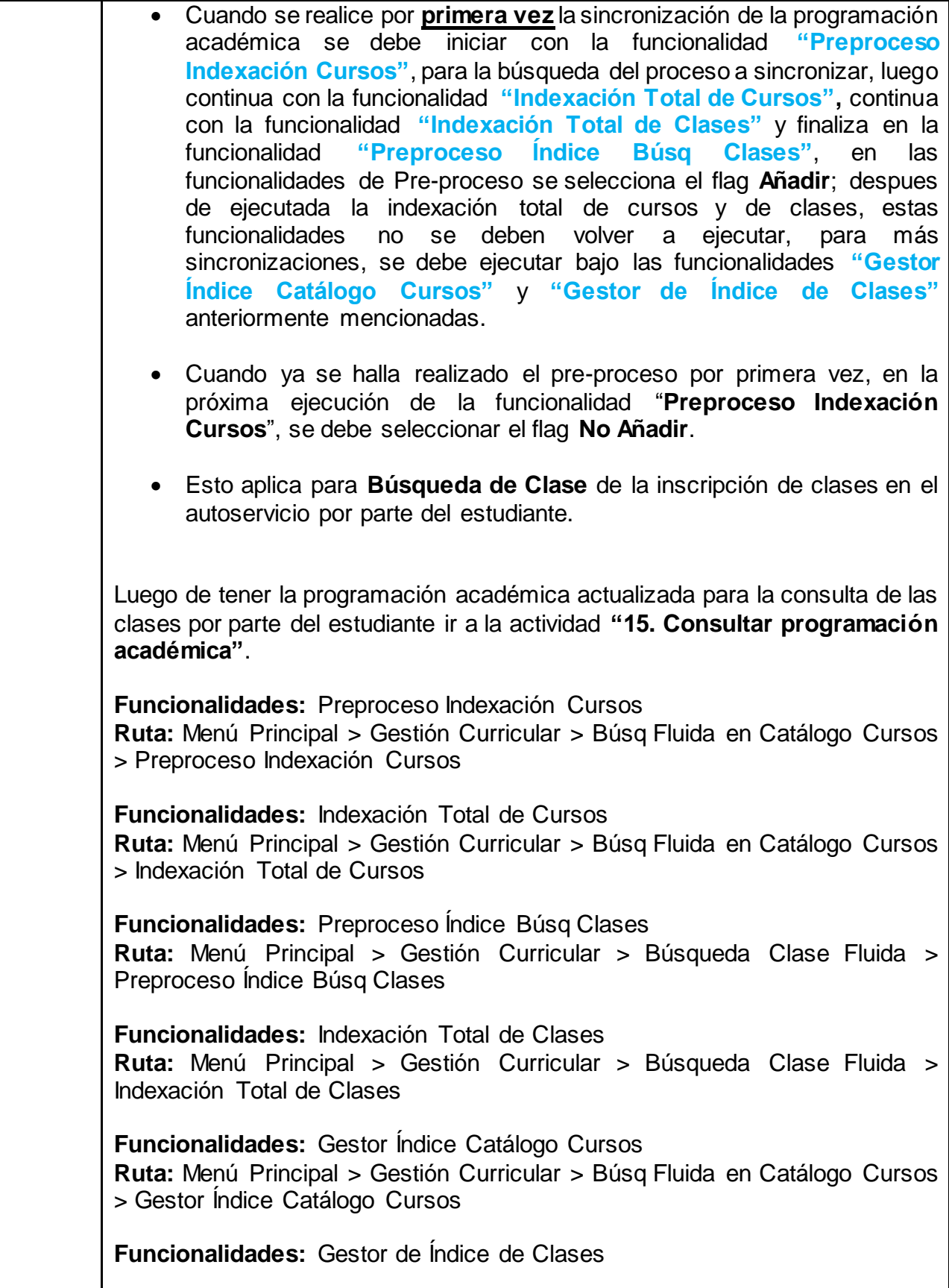

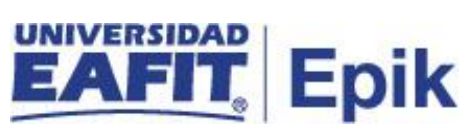

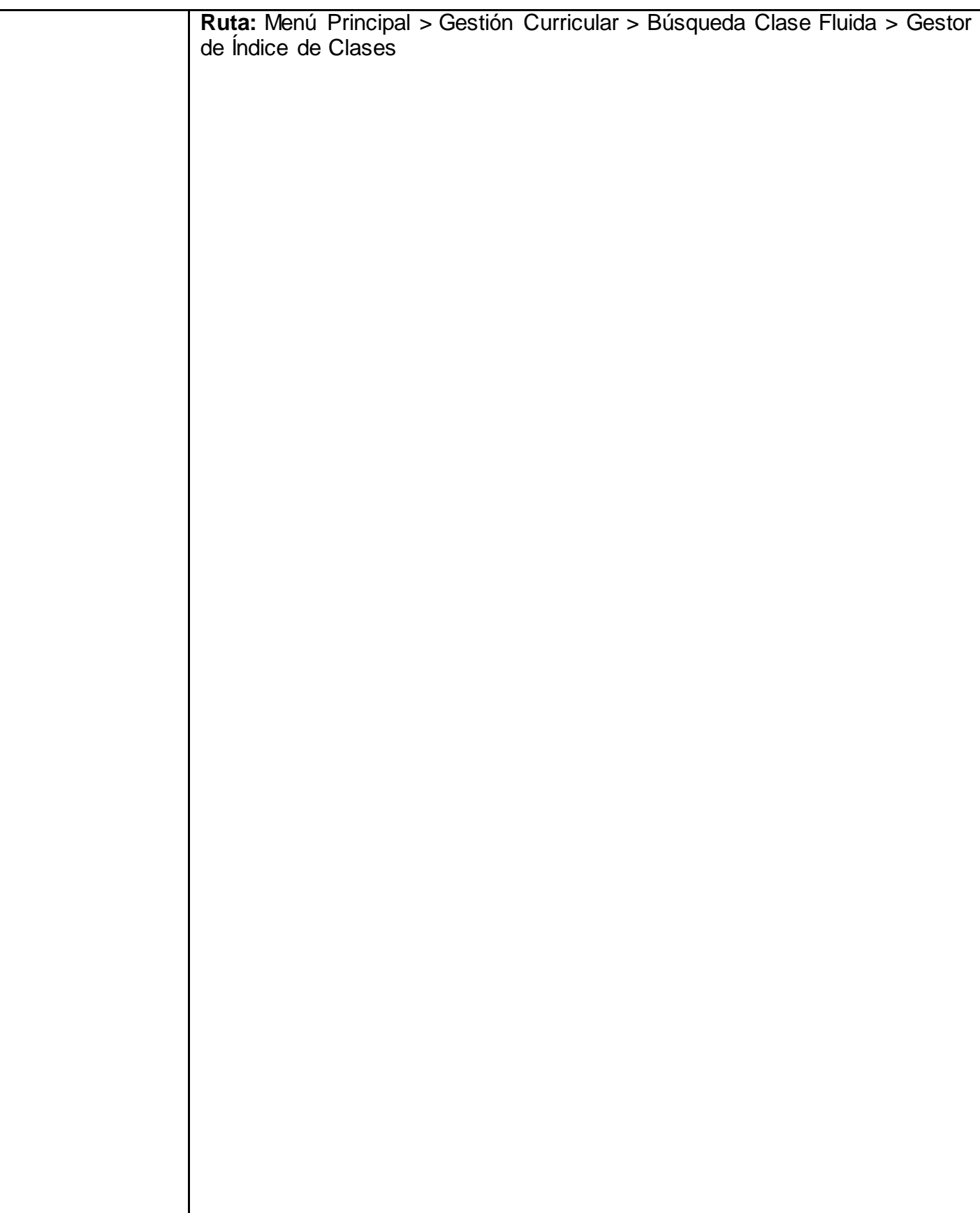

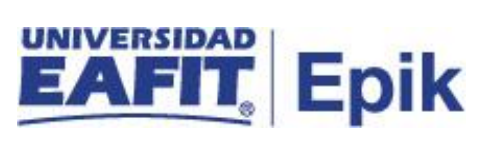

**forme/Reporte** No aplica

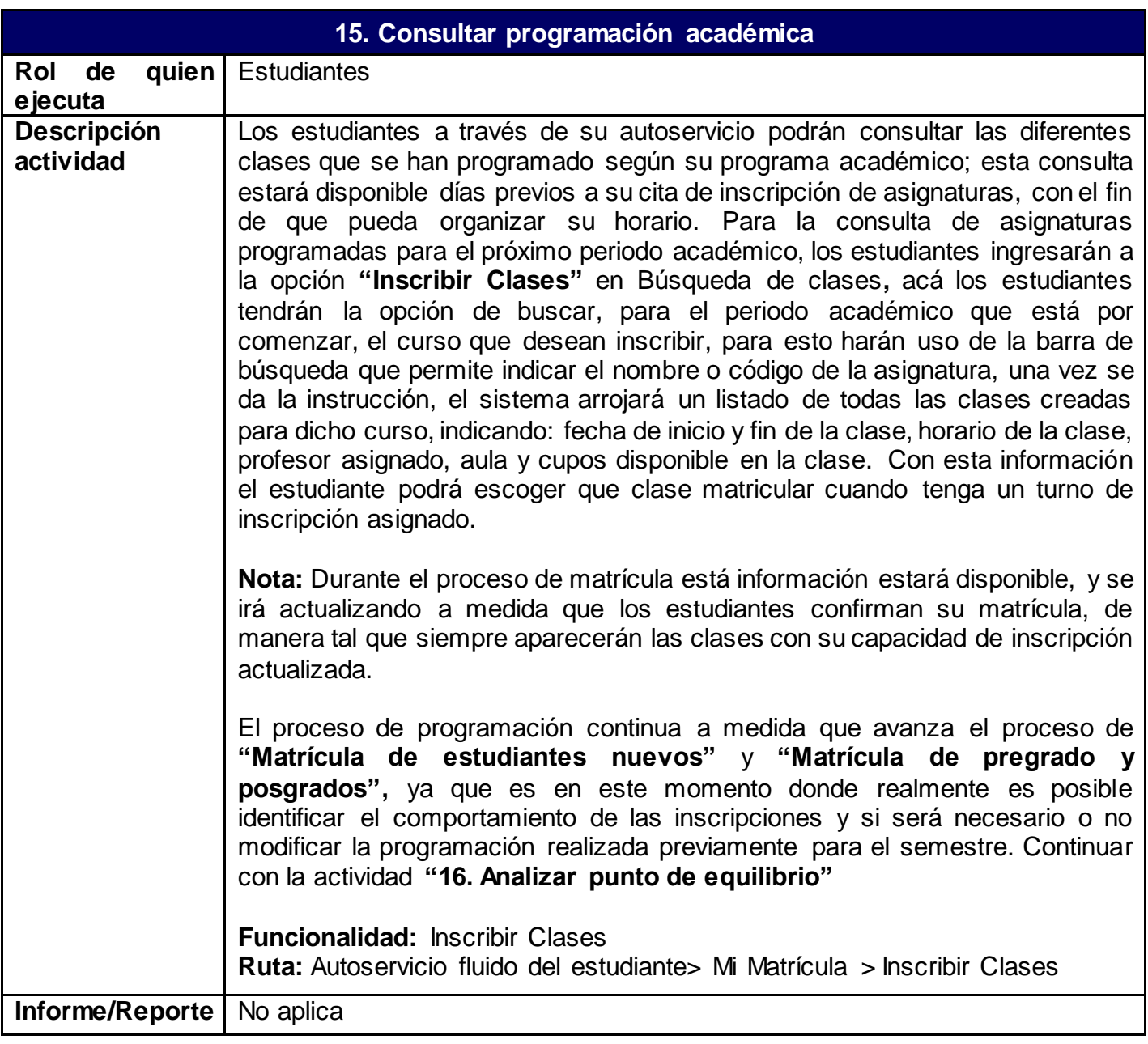

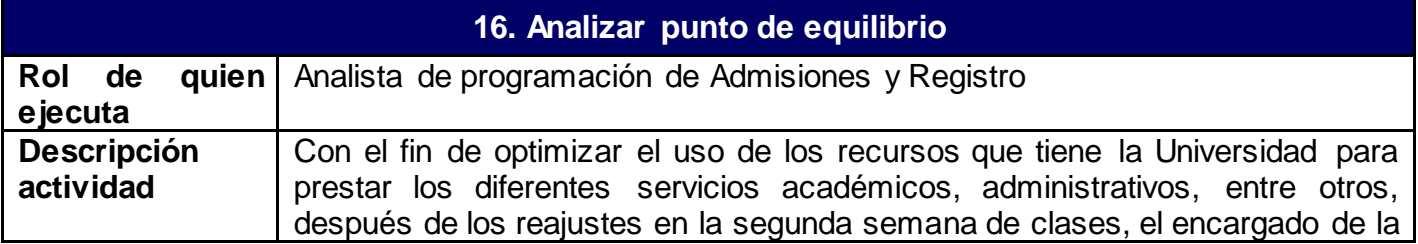

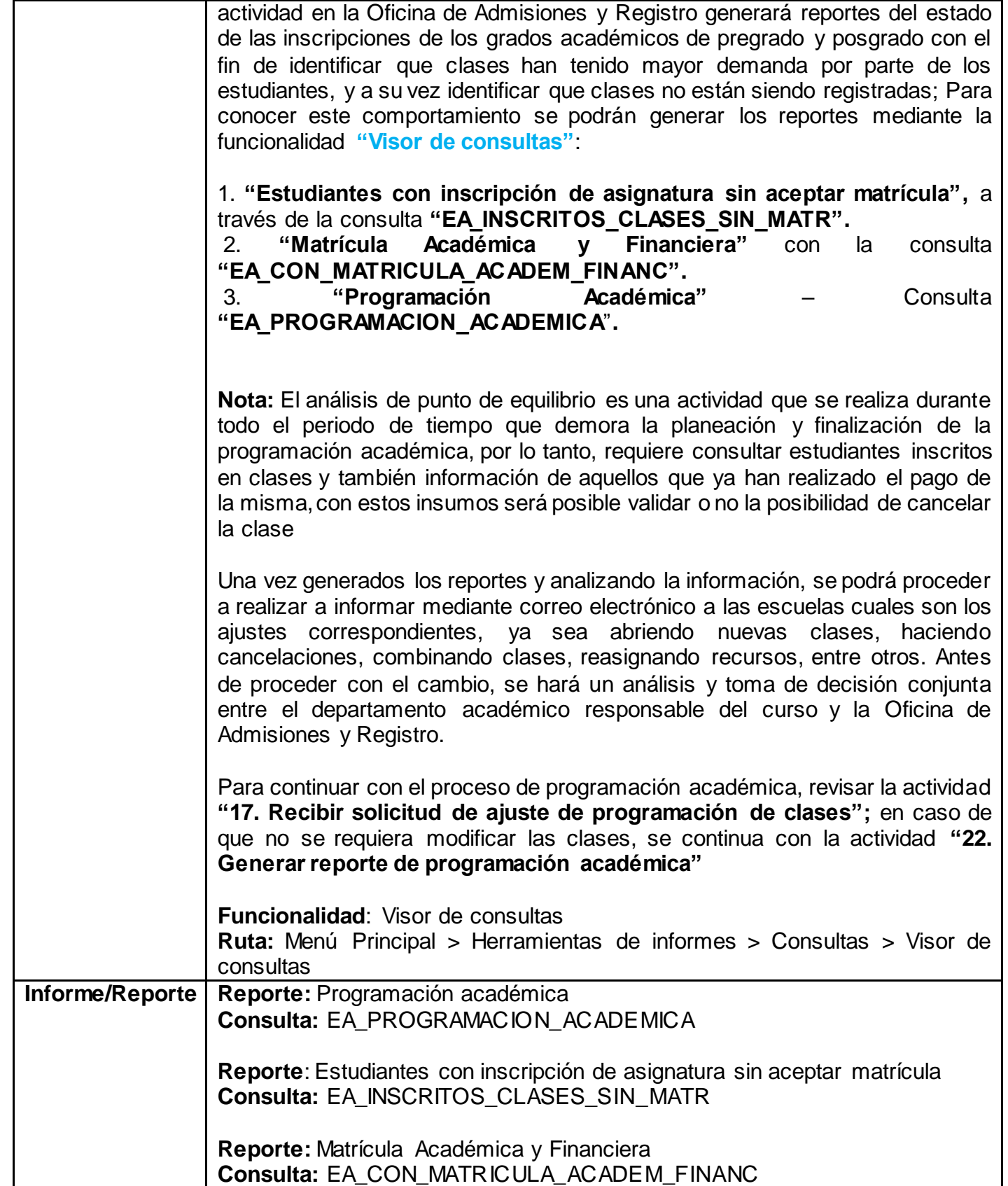

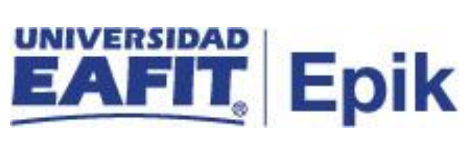

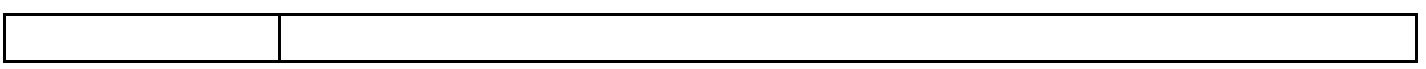

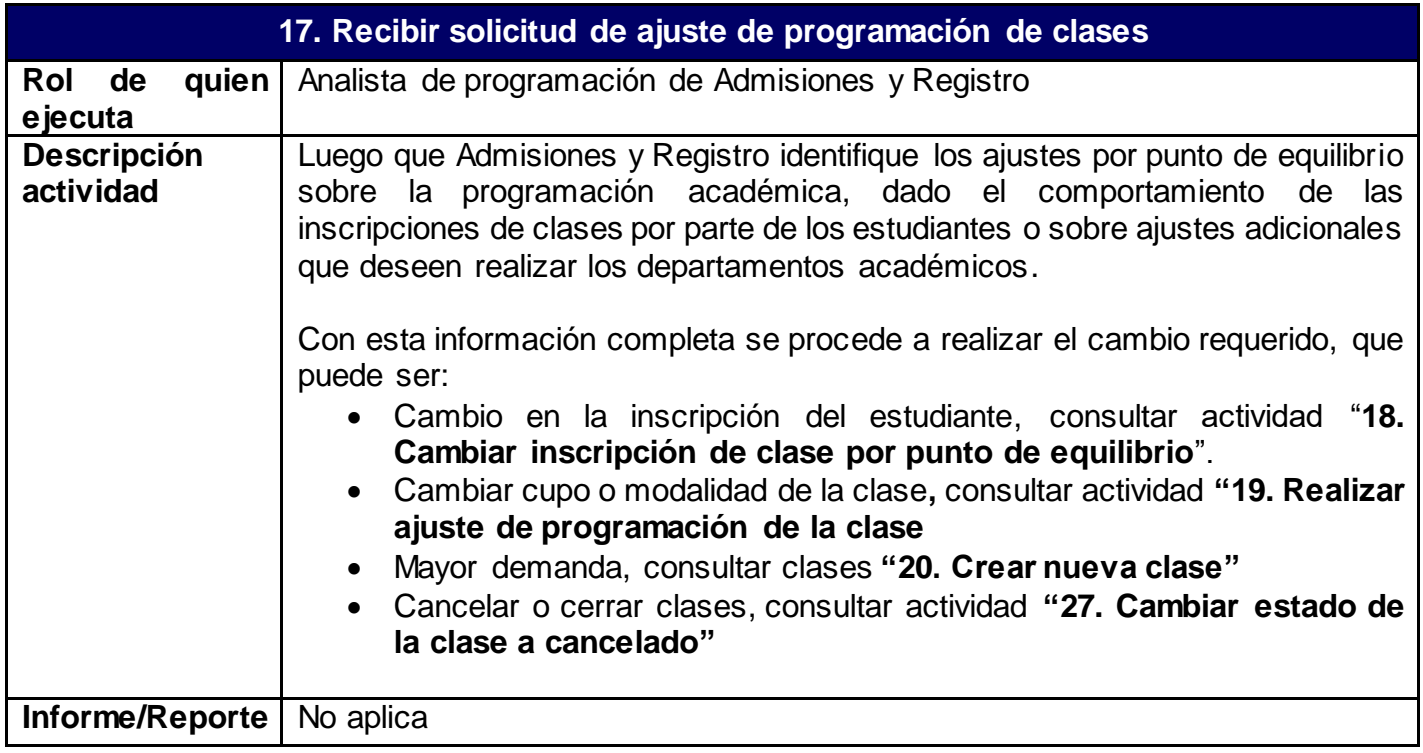

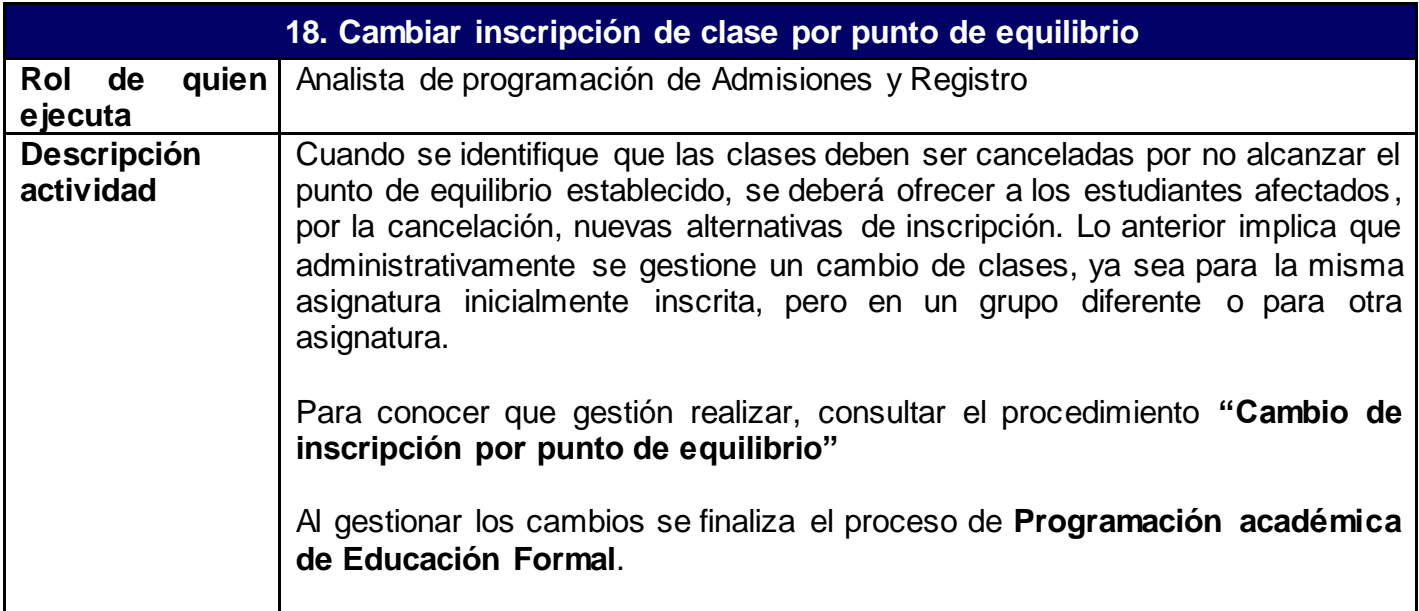

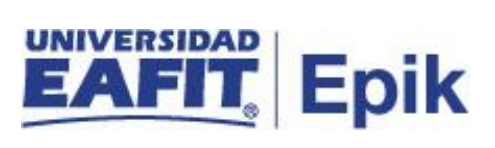

**Informe/Reporte** No aplica

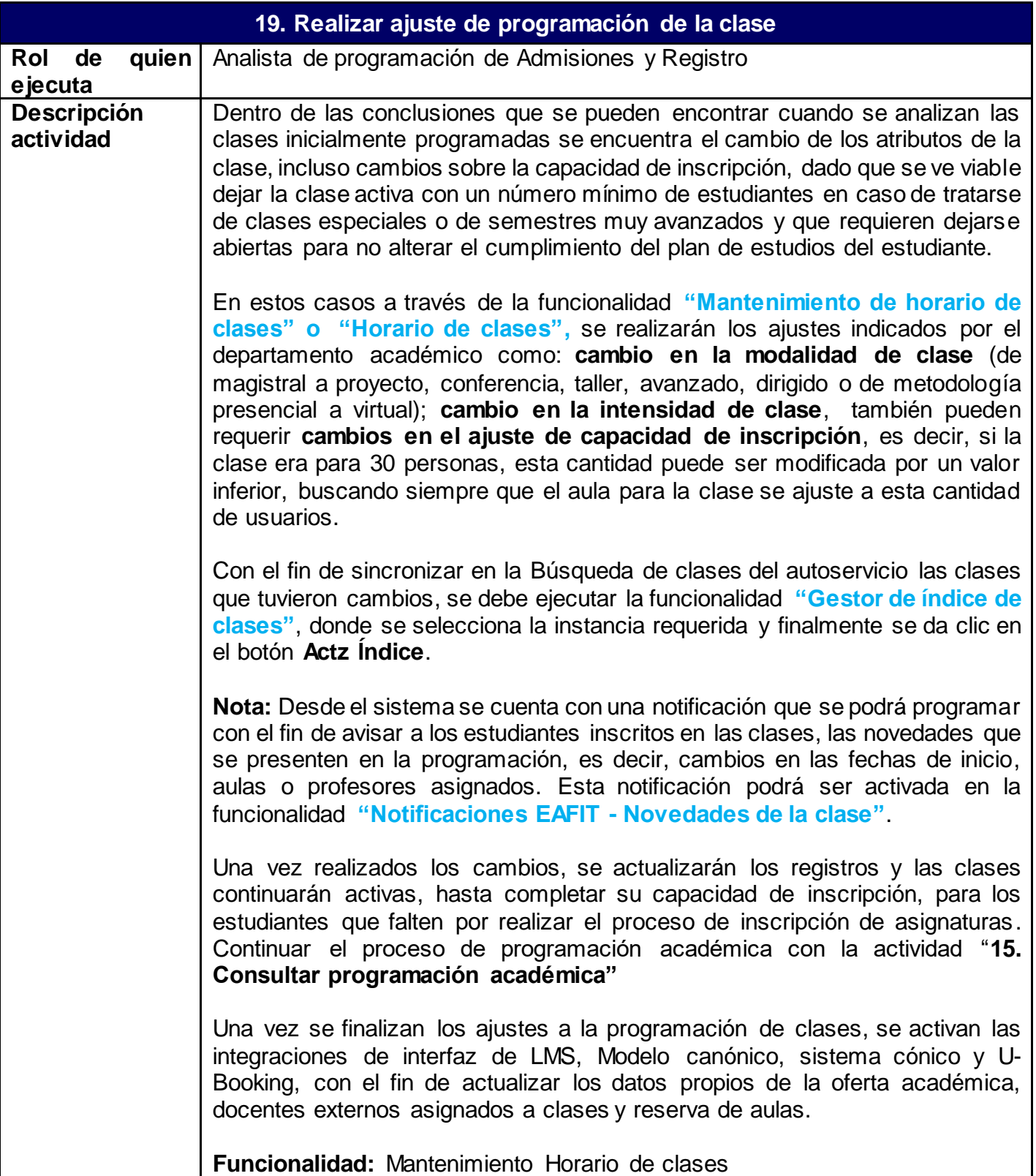

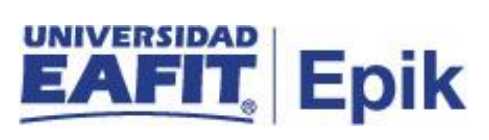

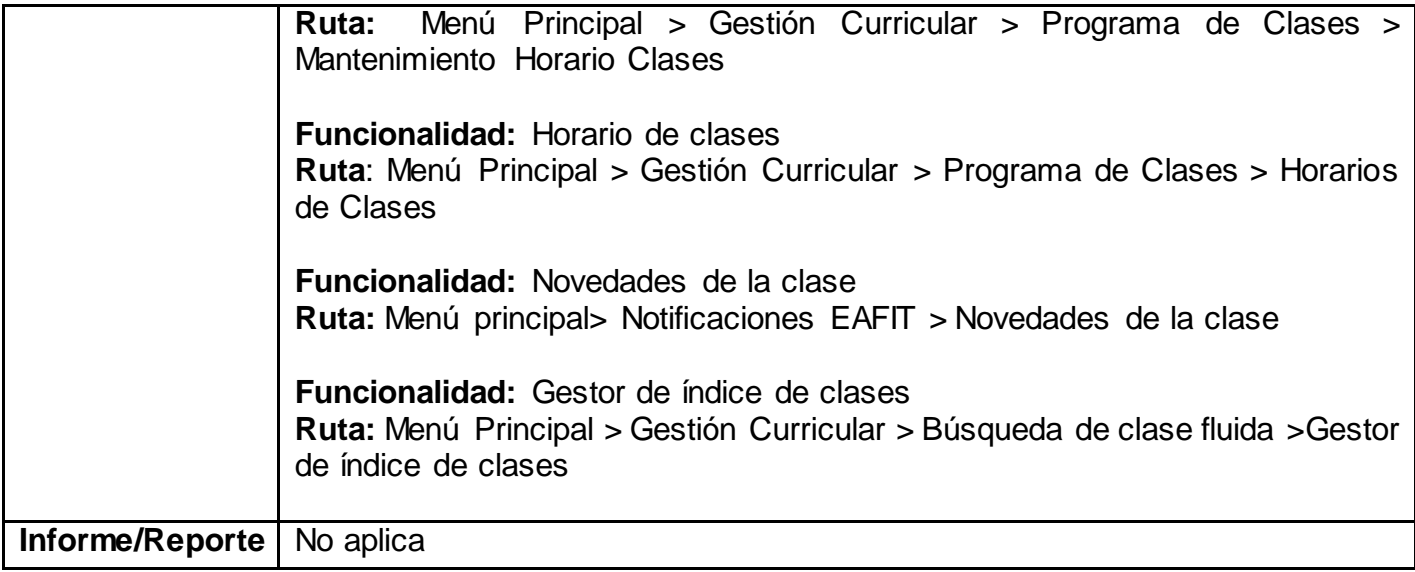

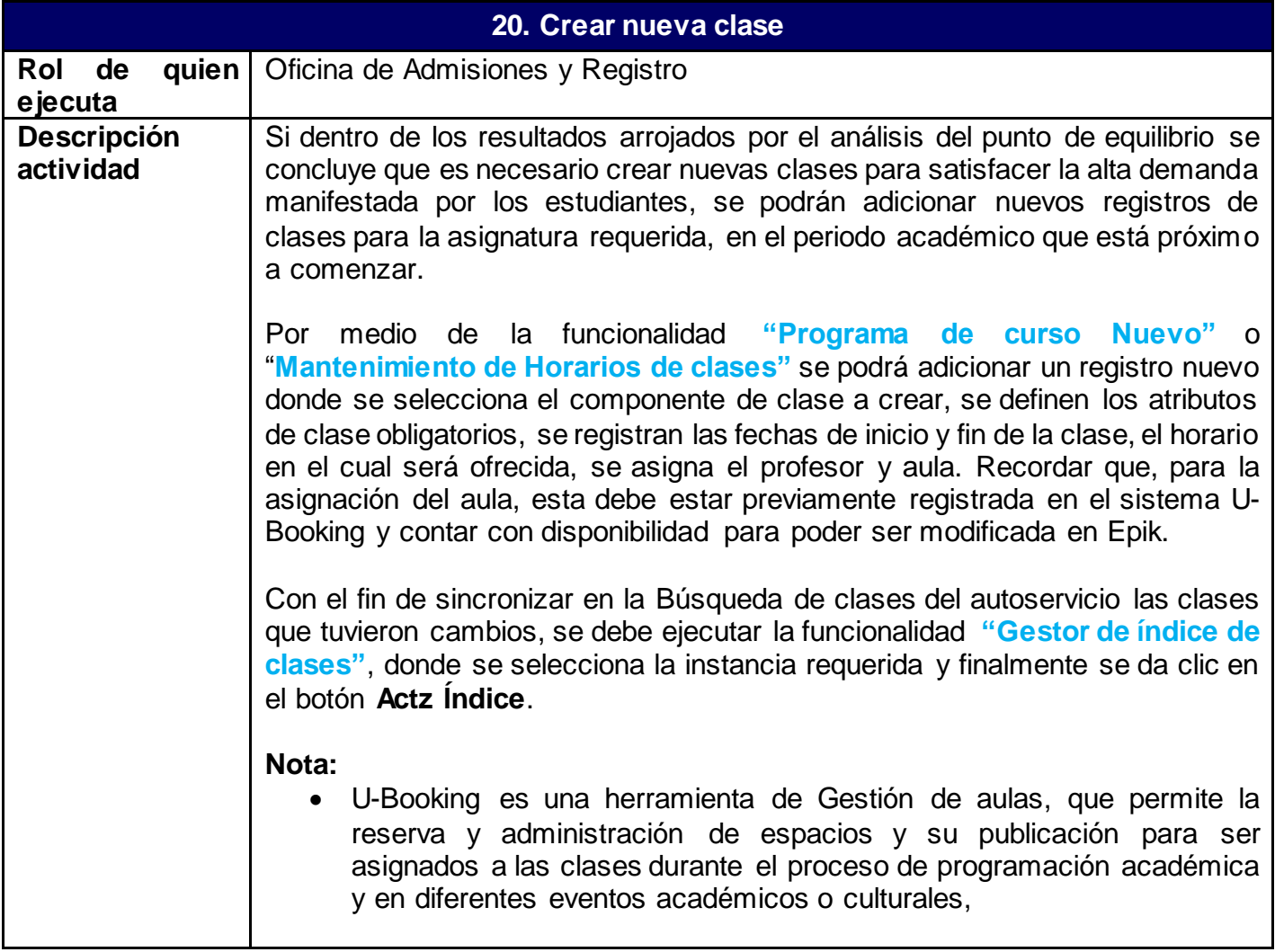

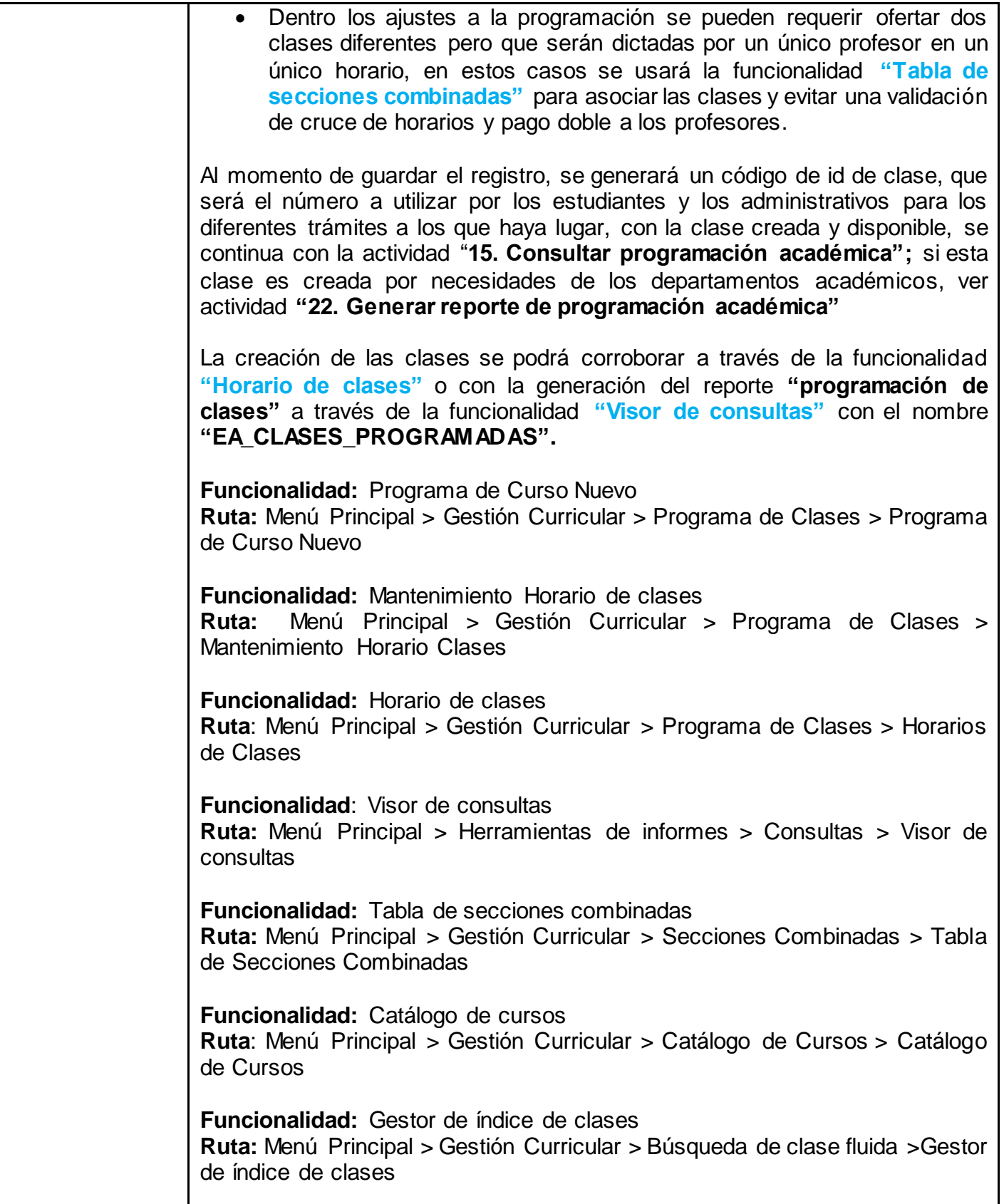

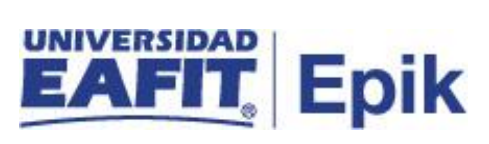

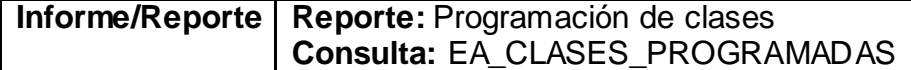

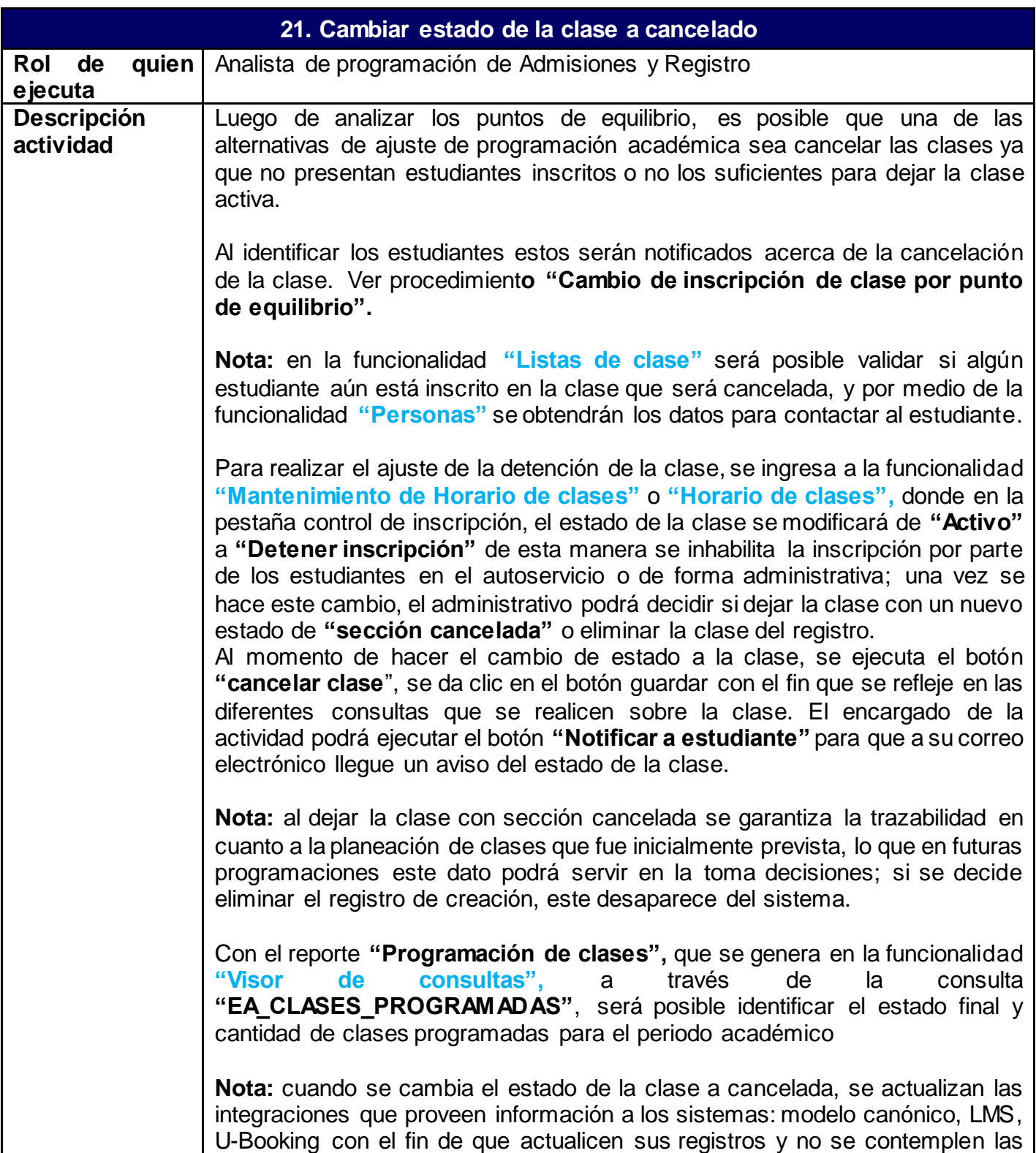

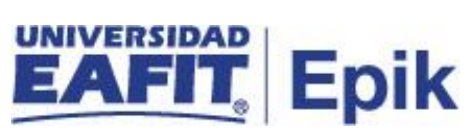

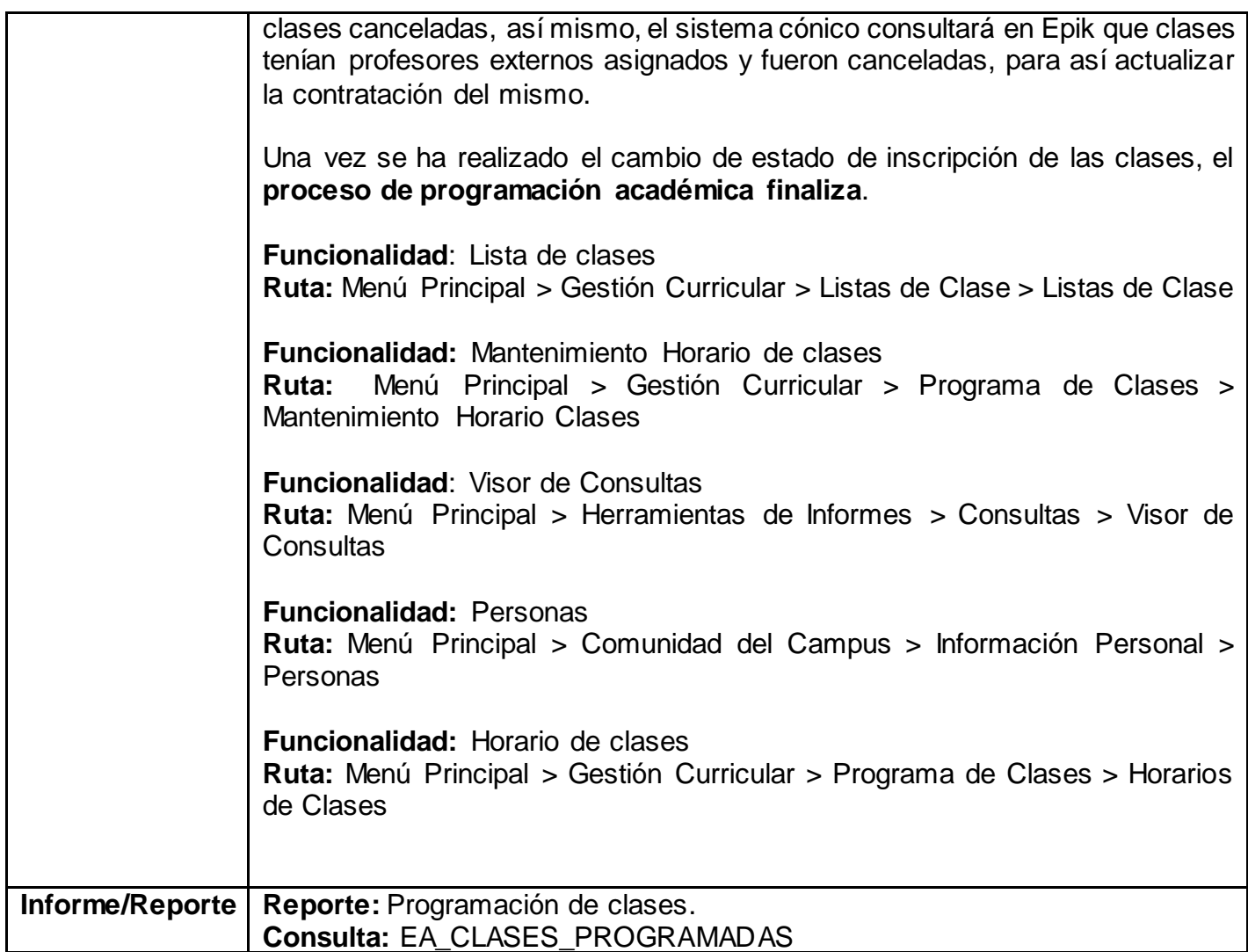

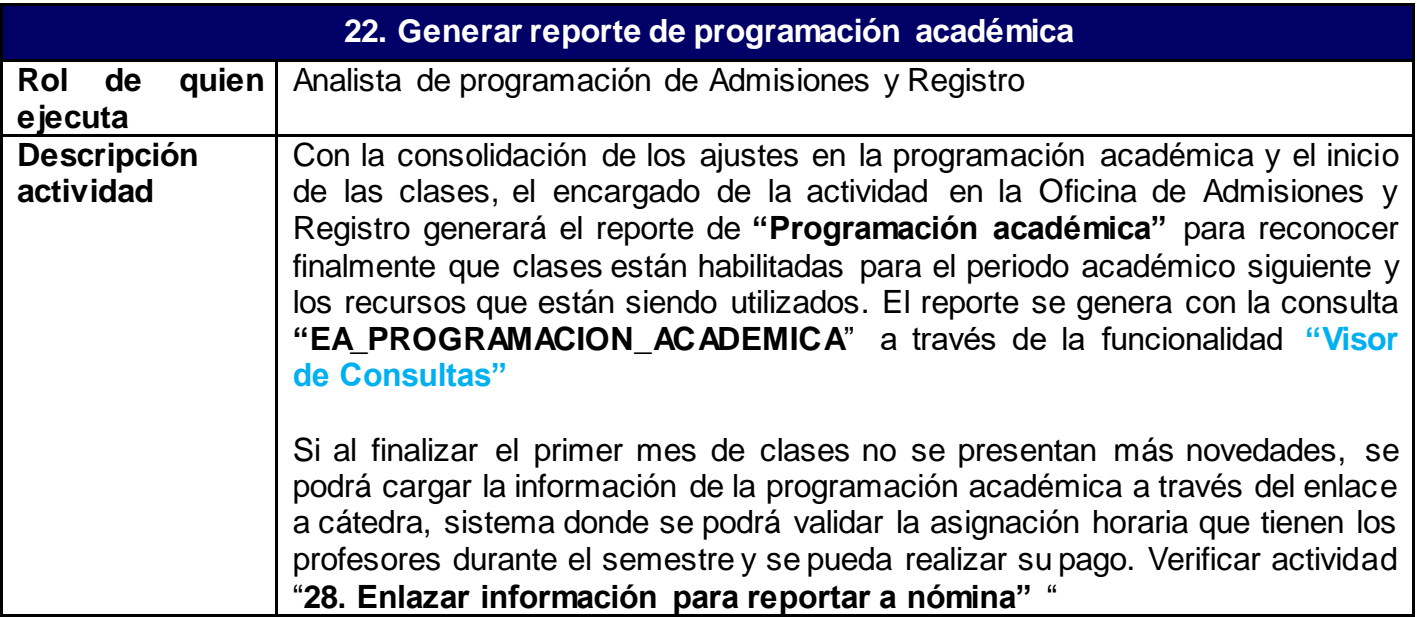

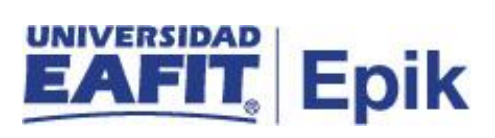

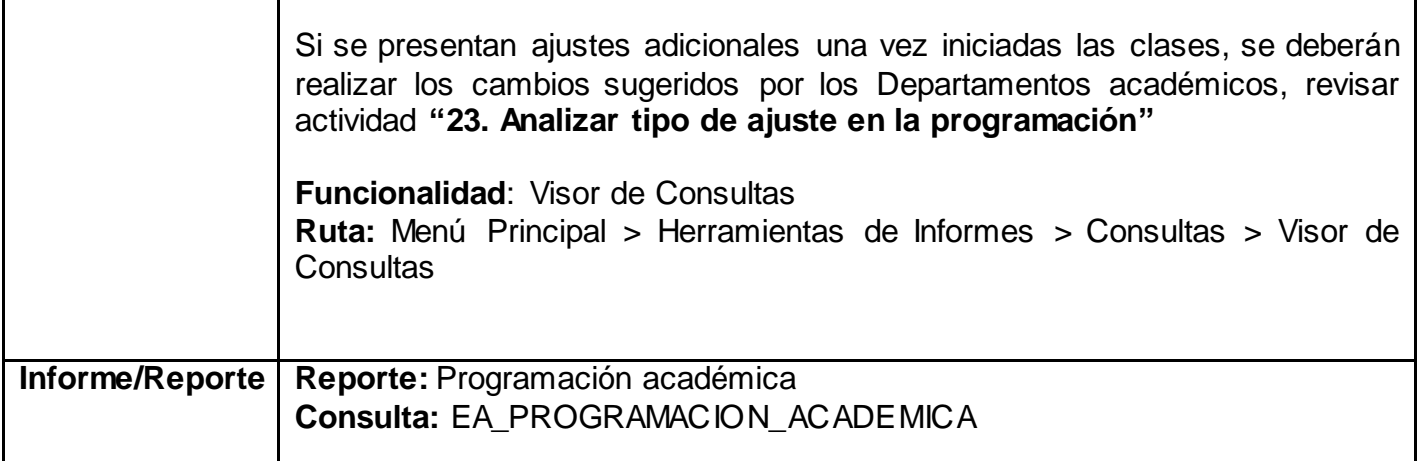

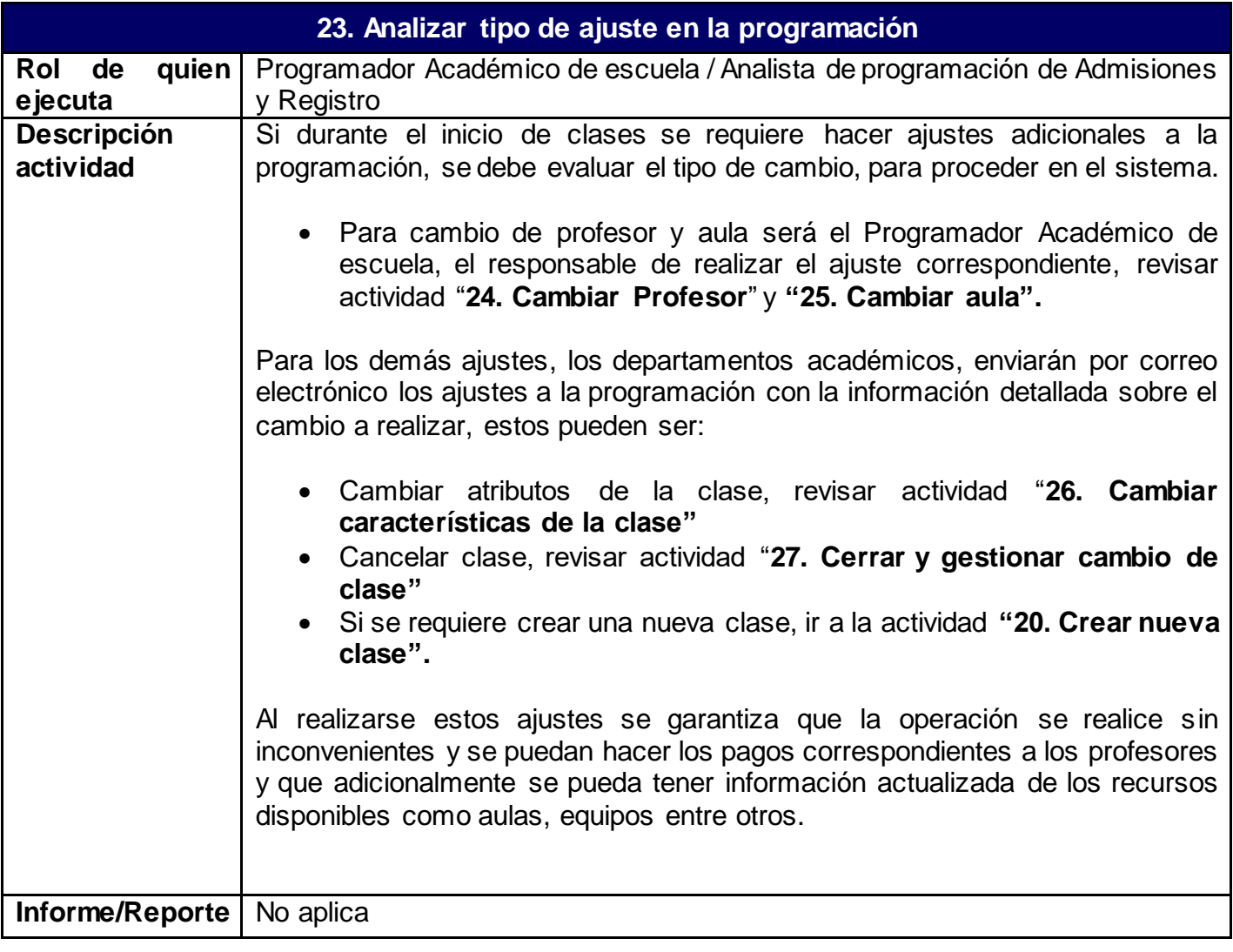

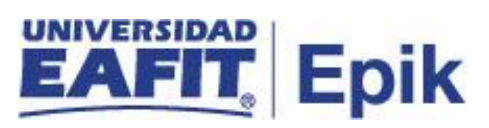

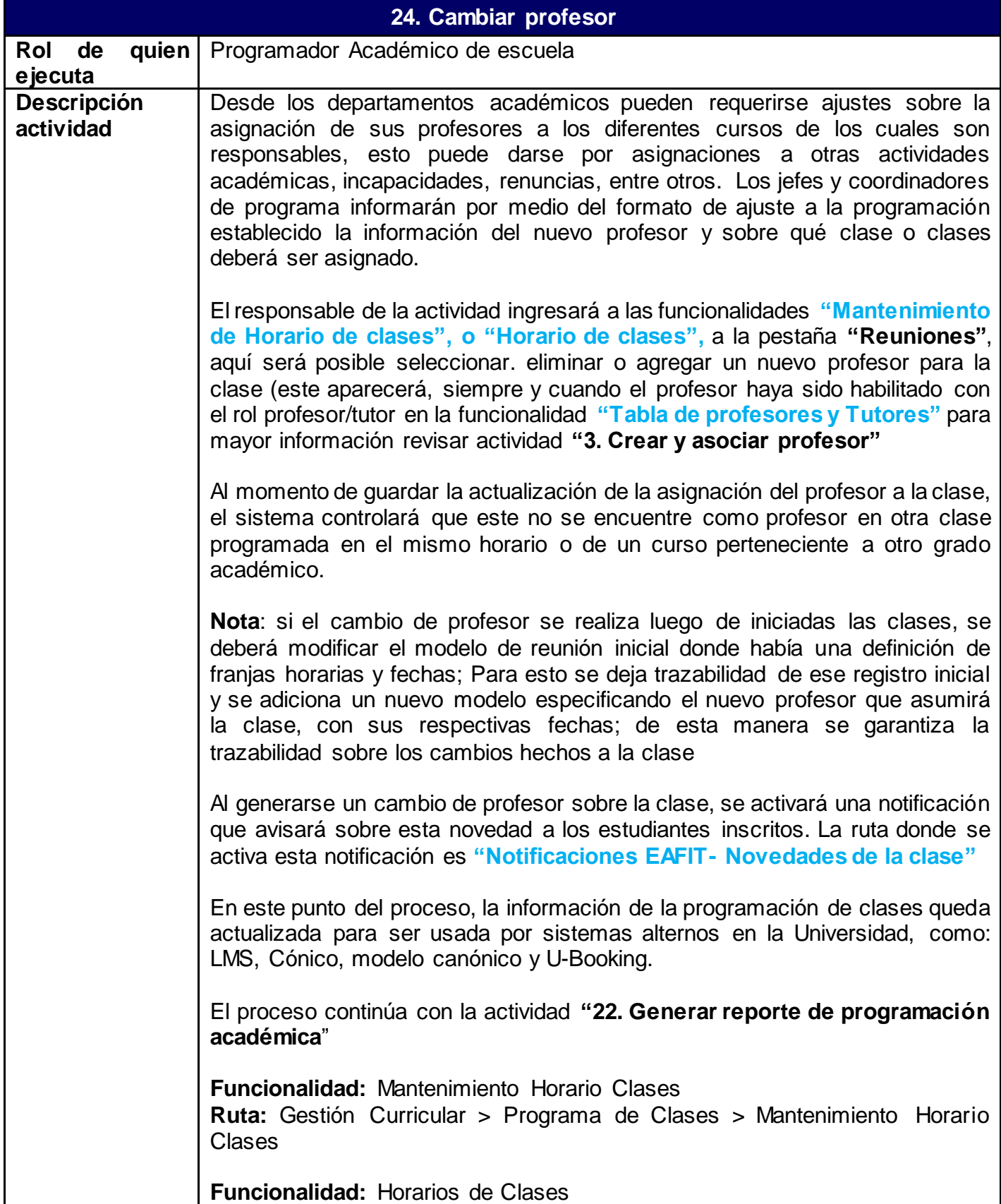

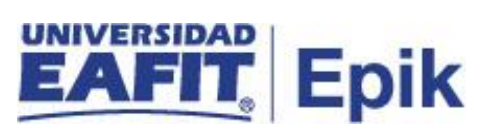

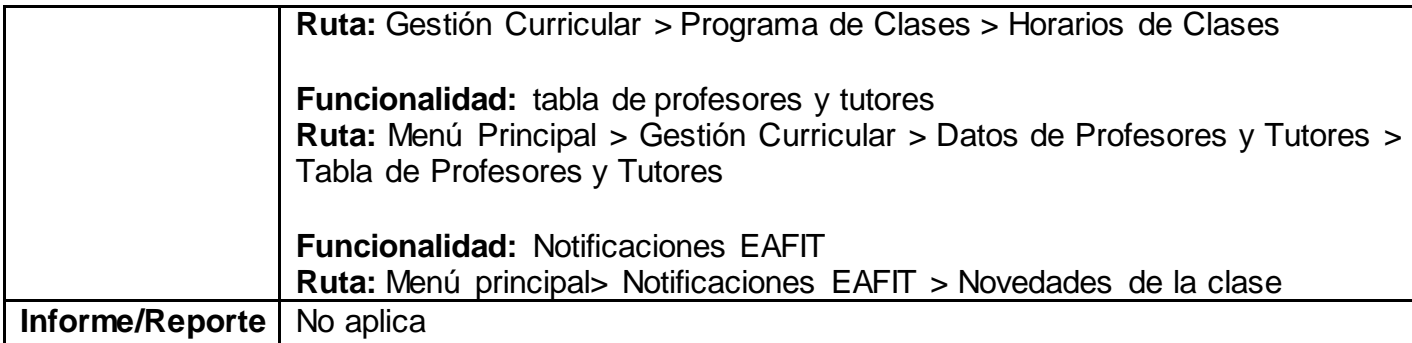

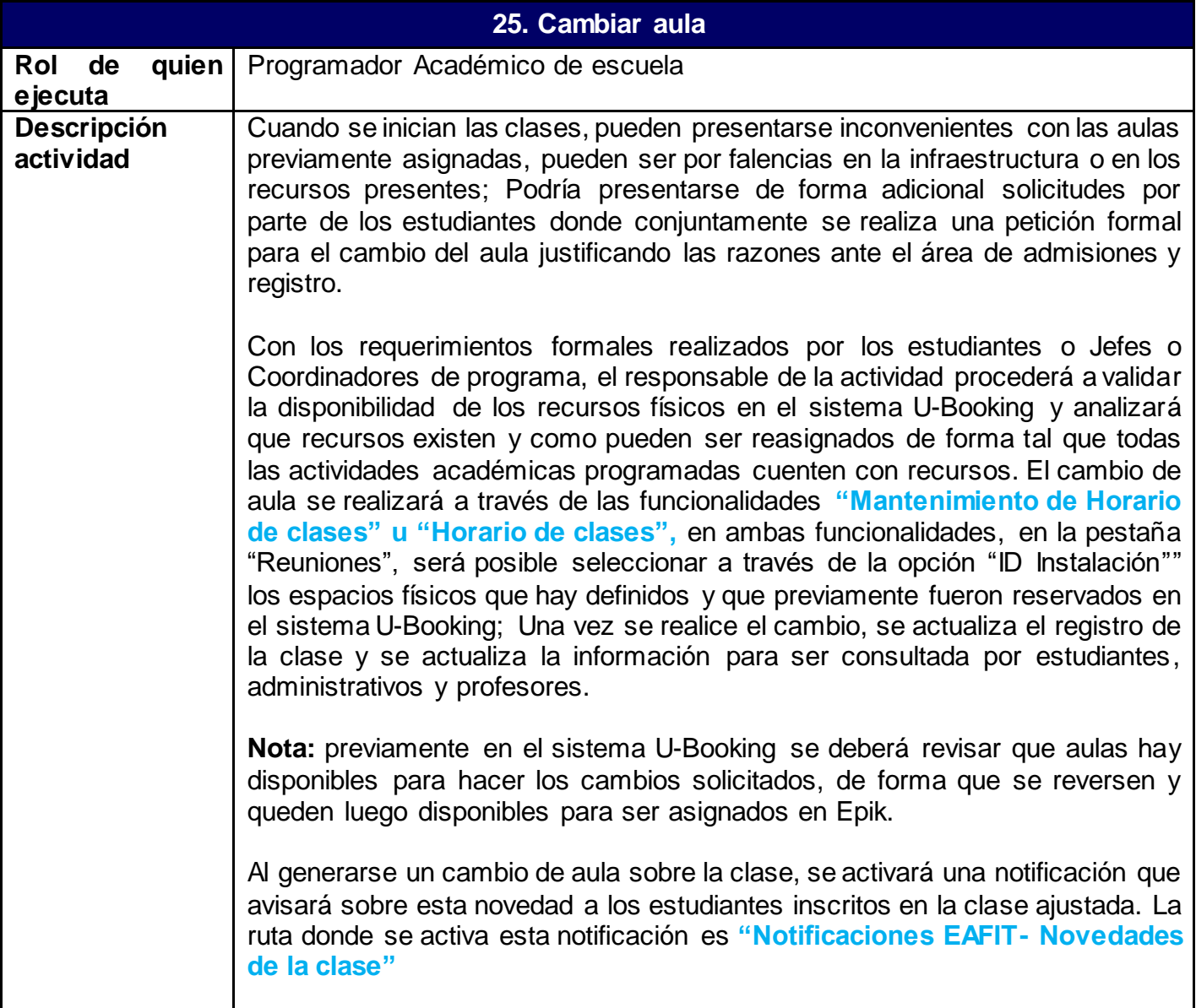

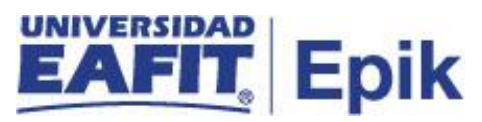

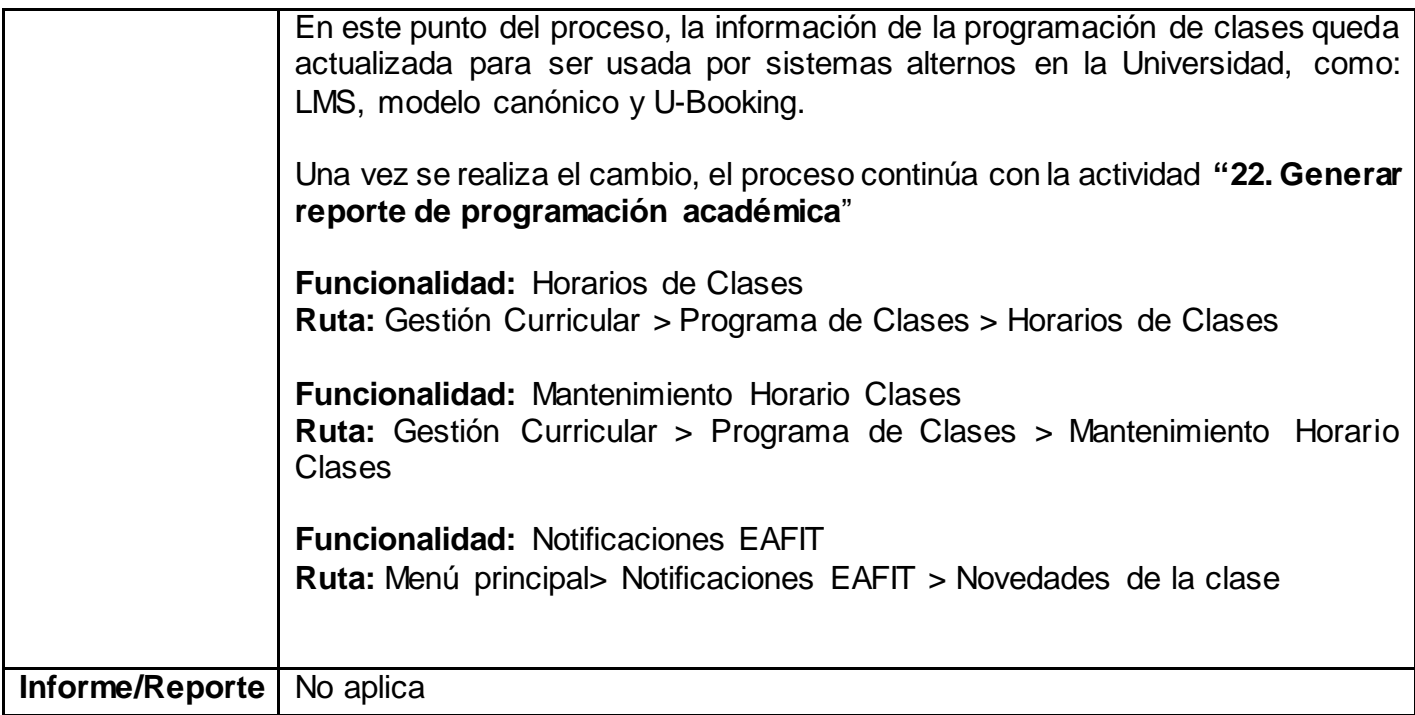

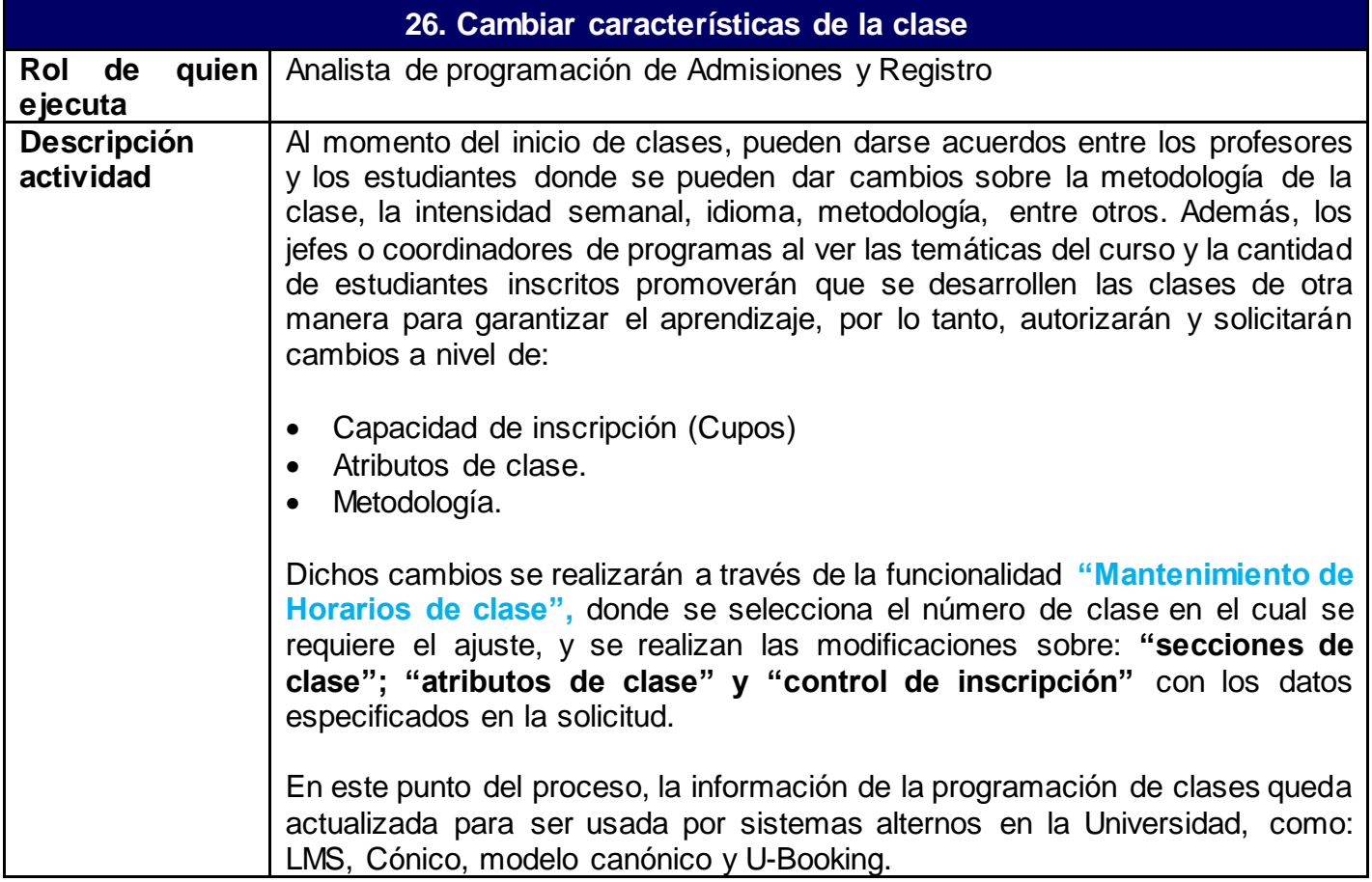

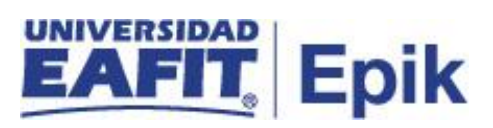

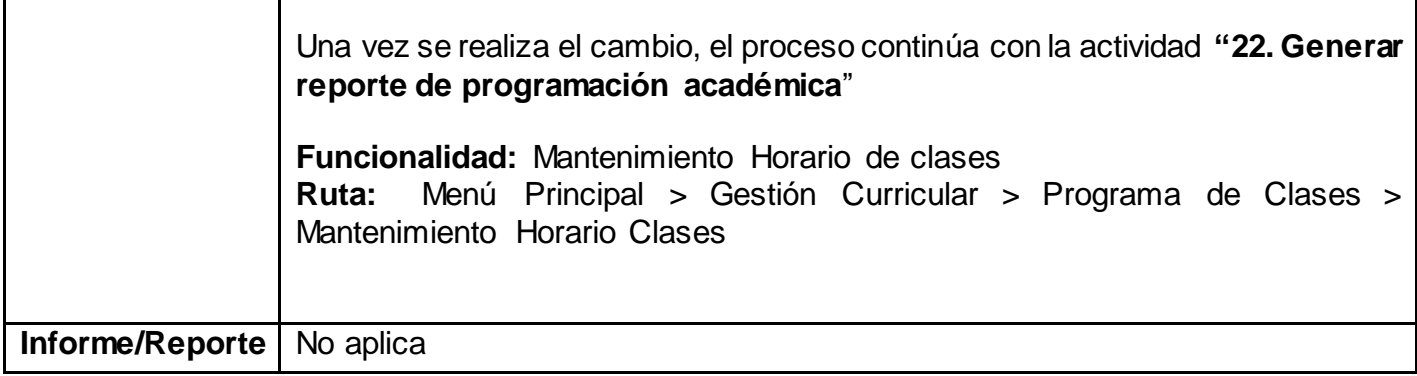

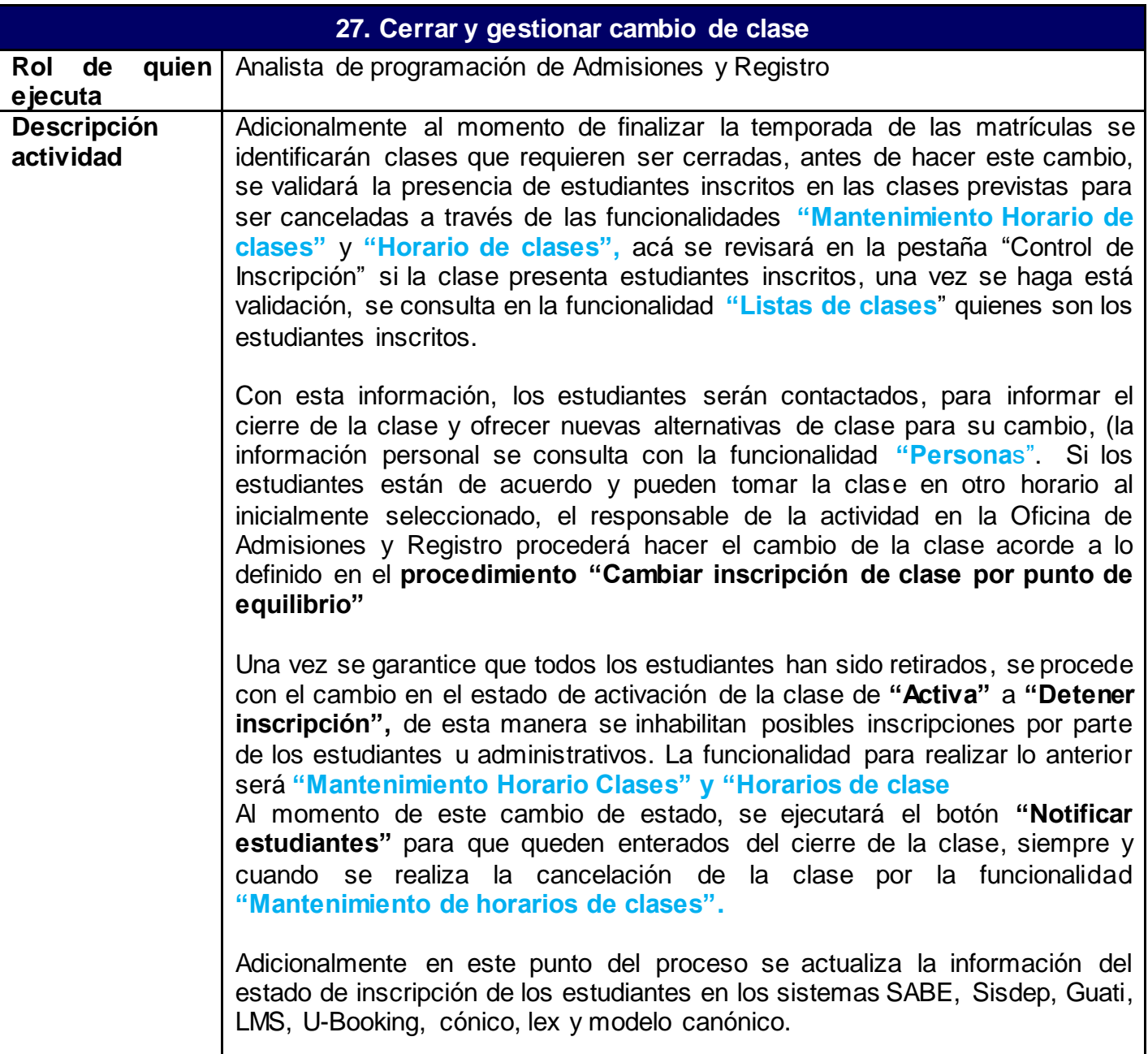

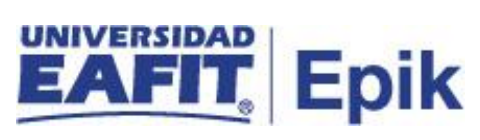

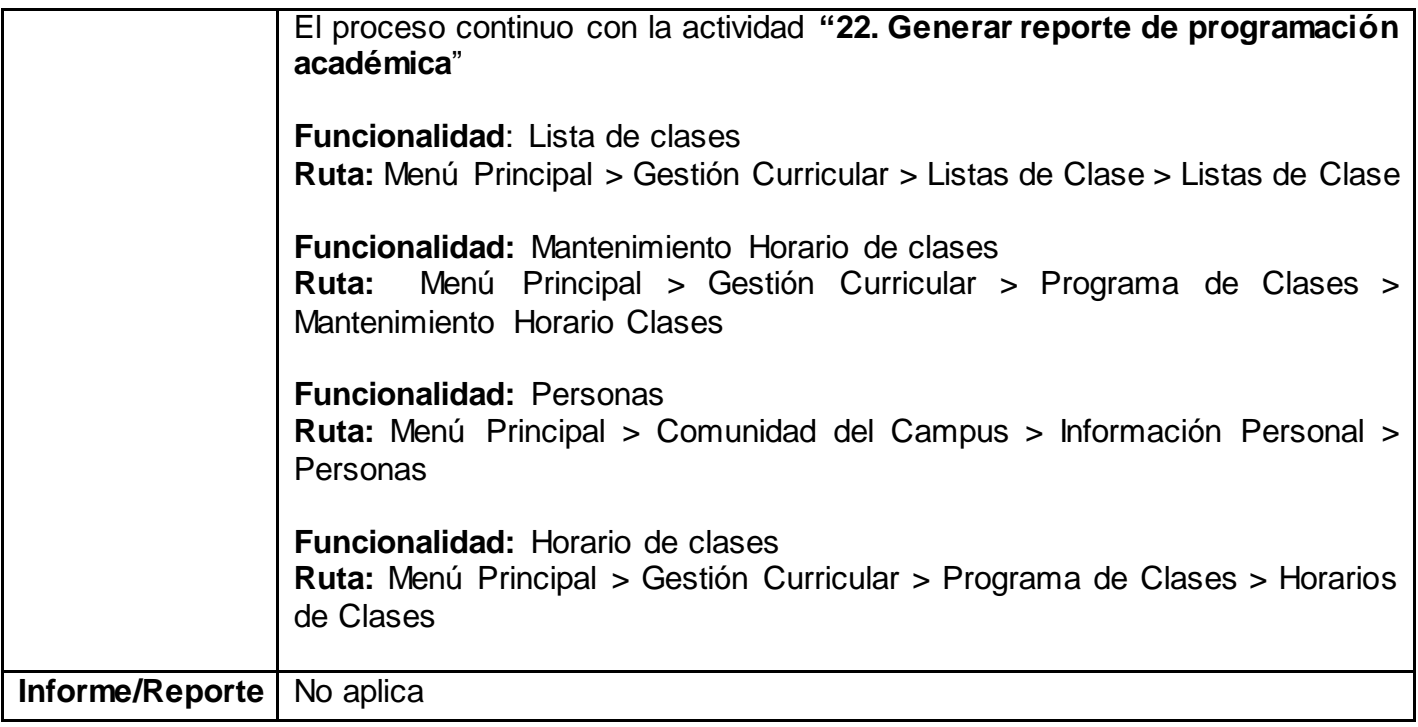

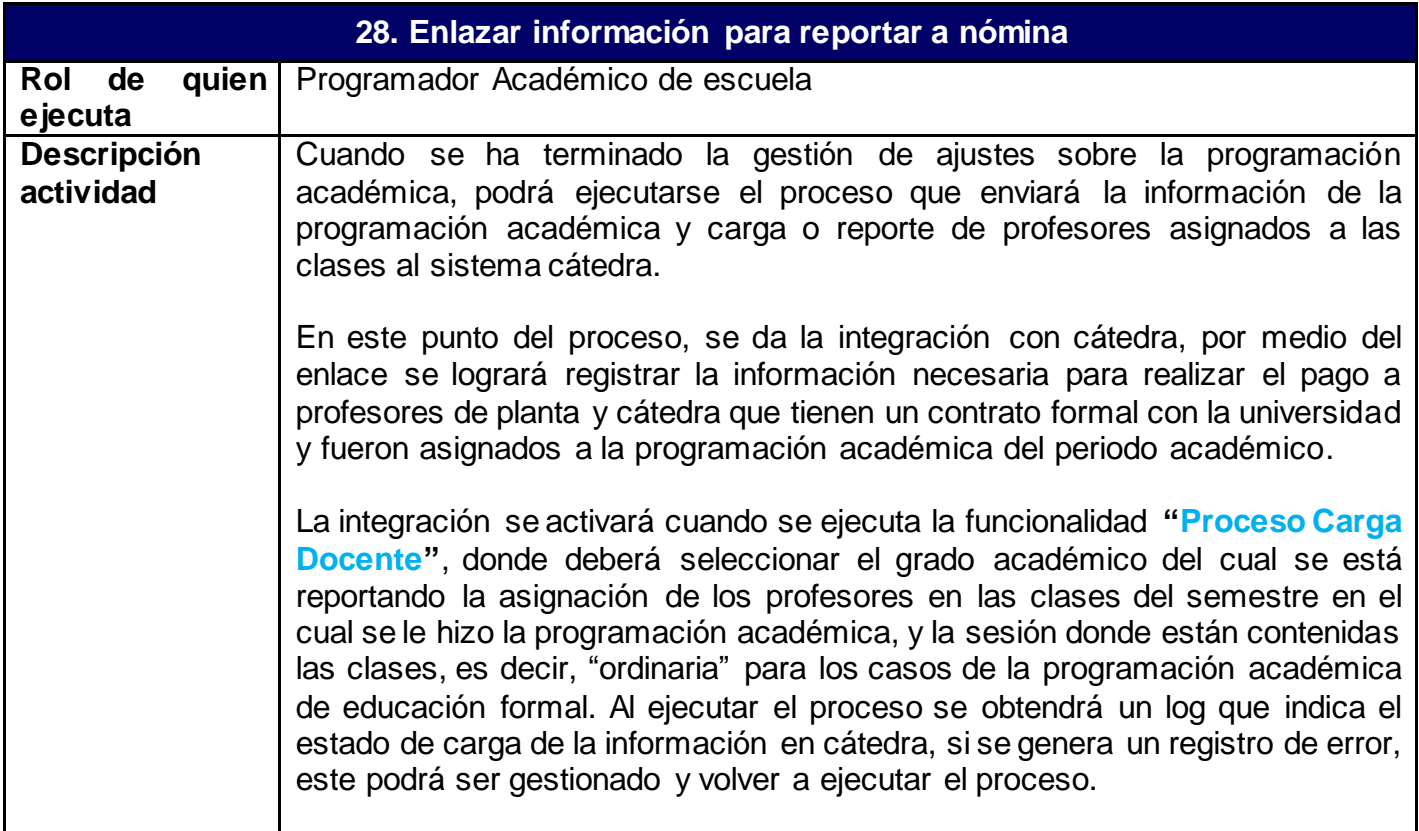

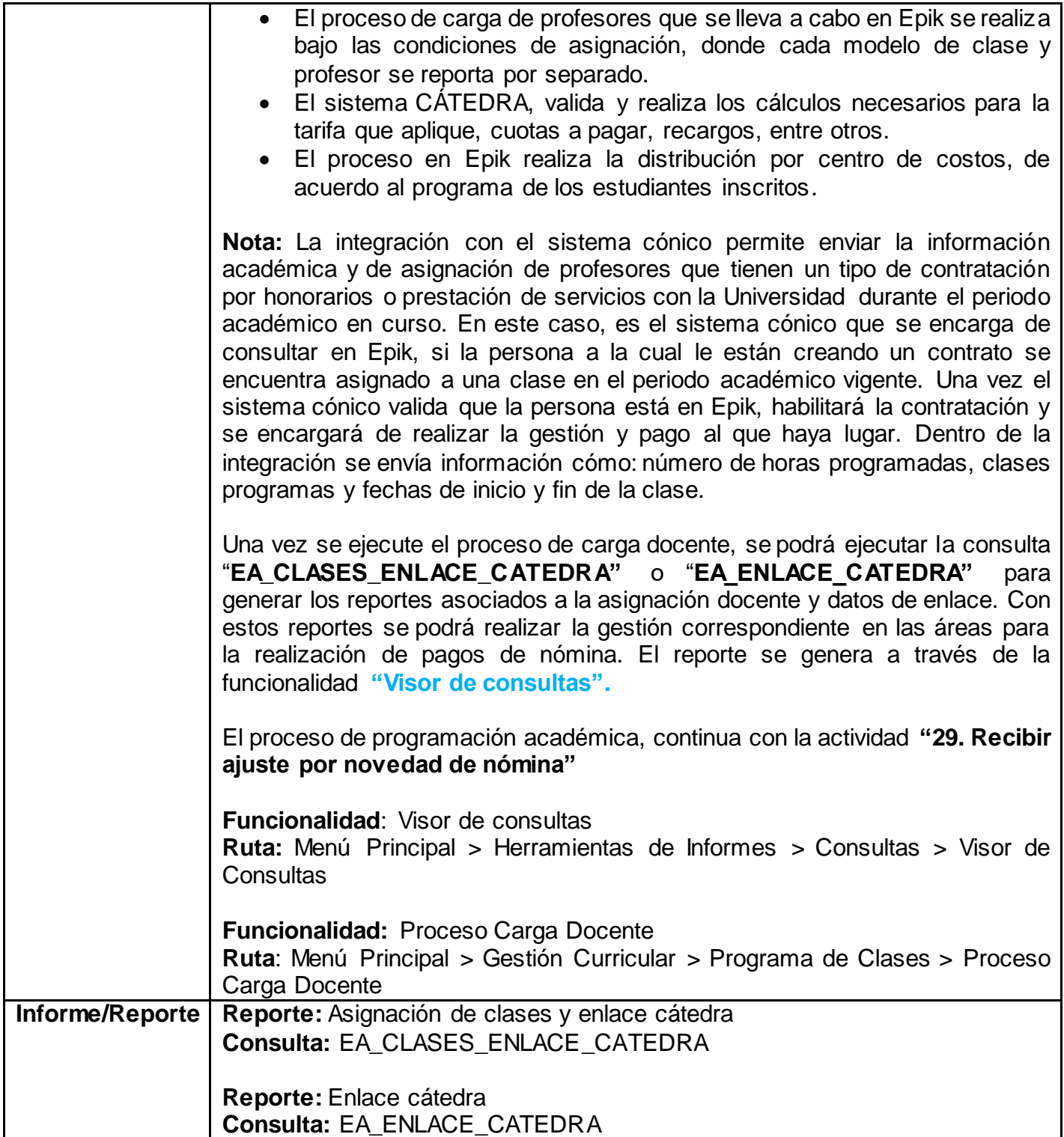

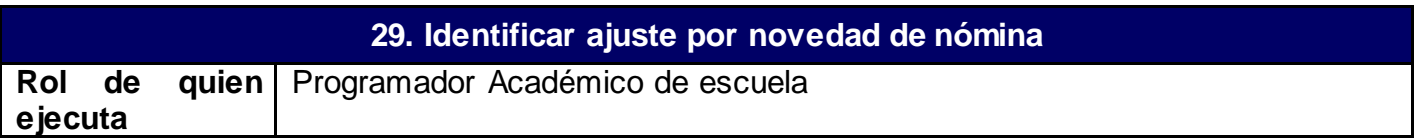

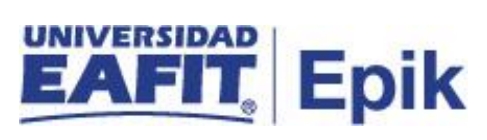

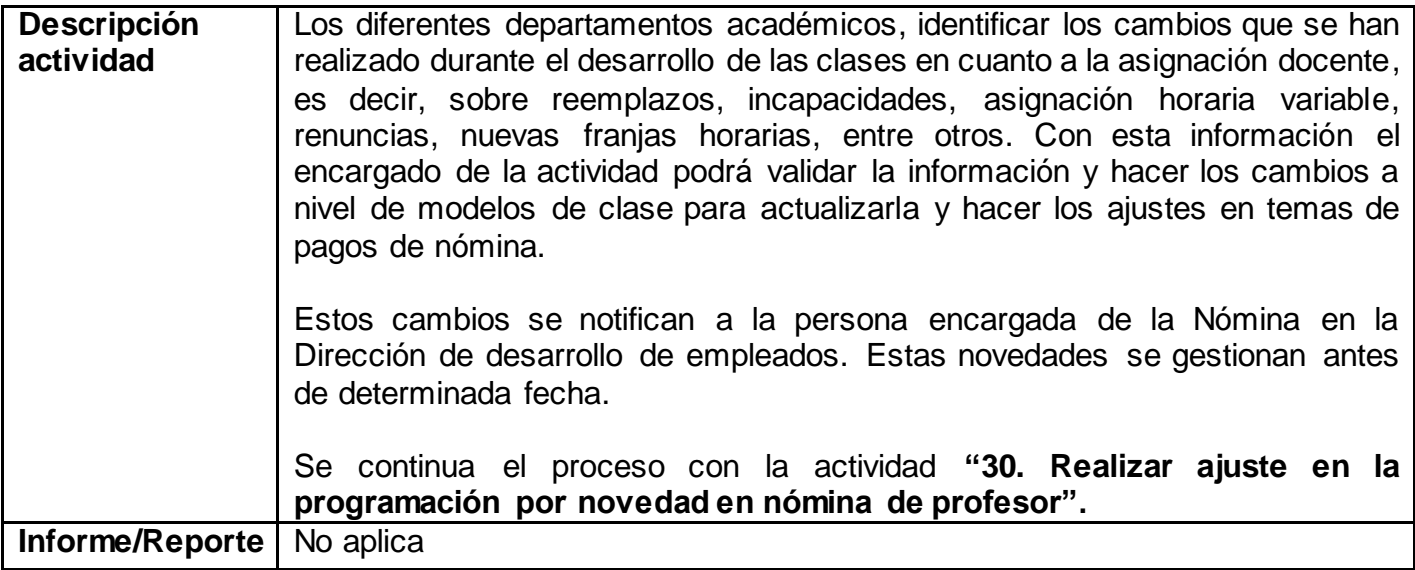

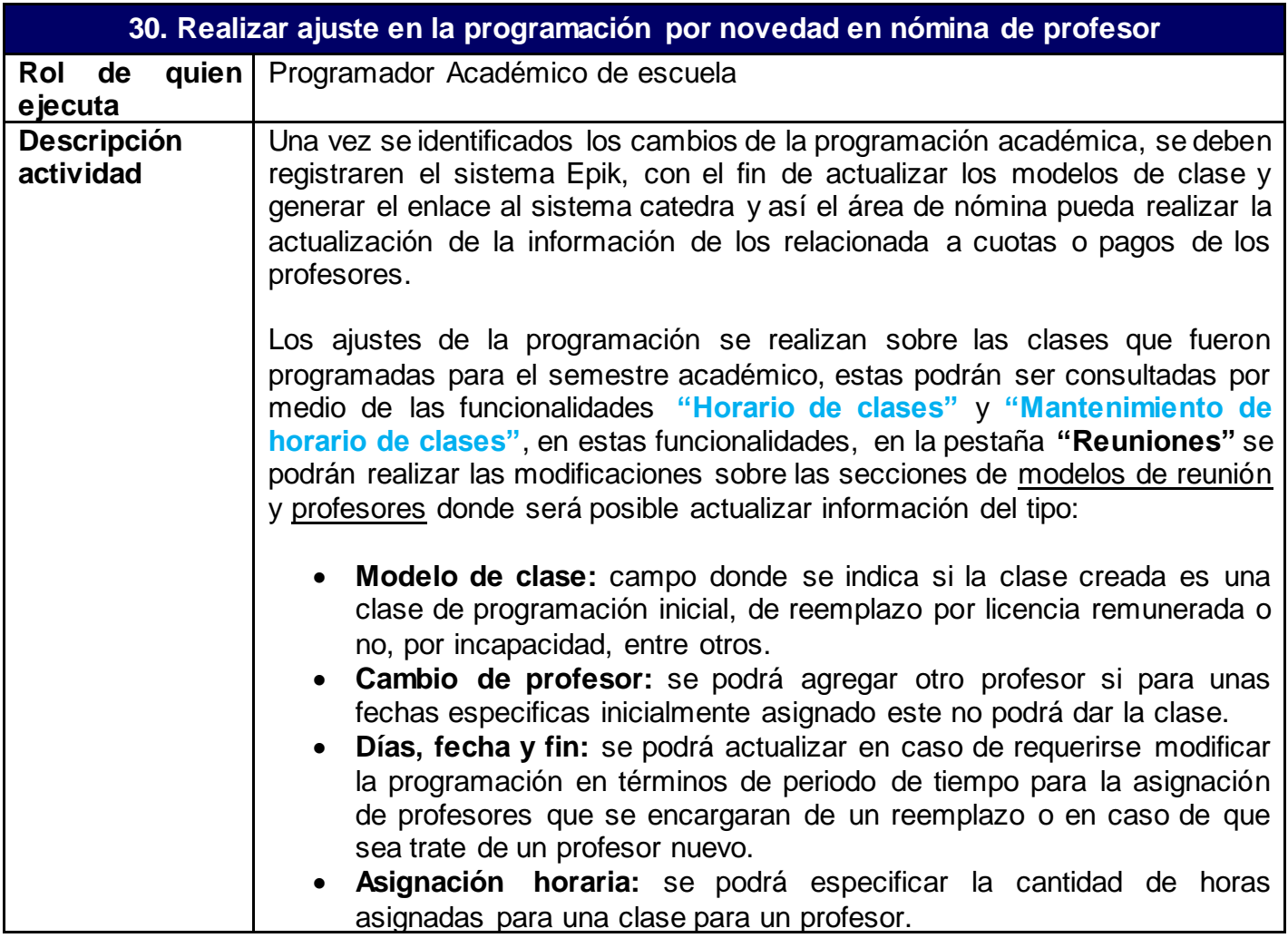

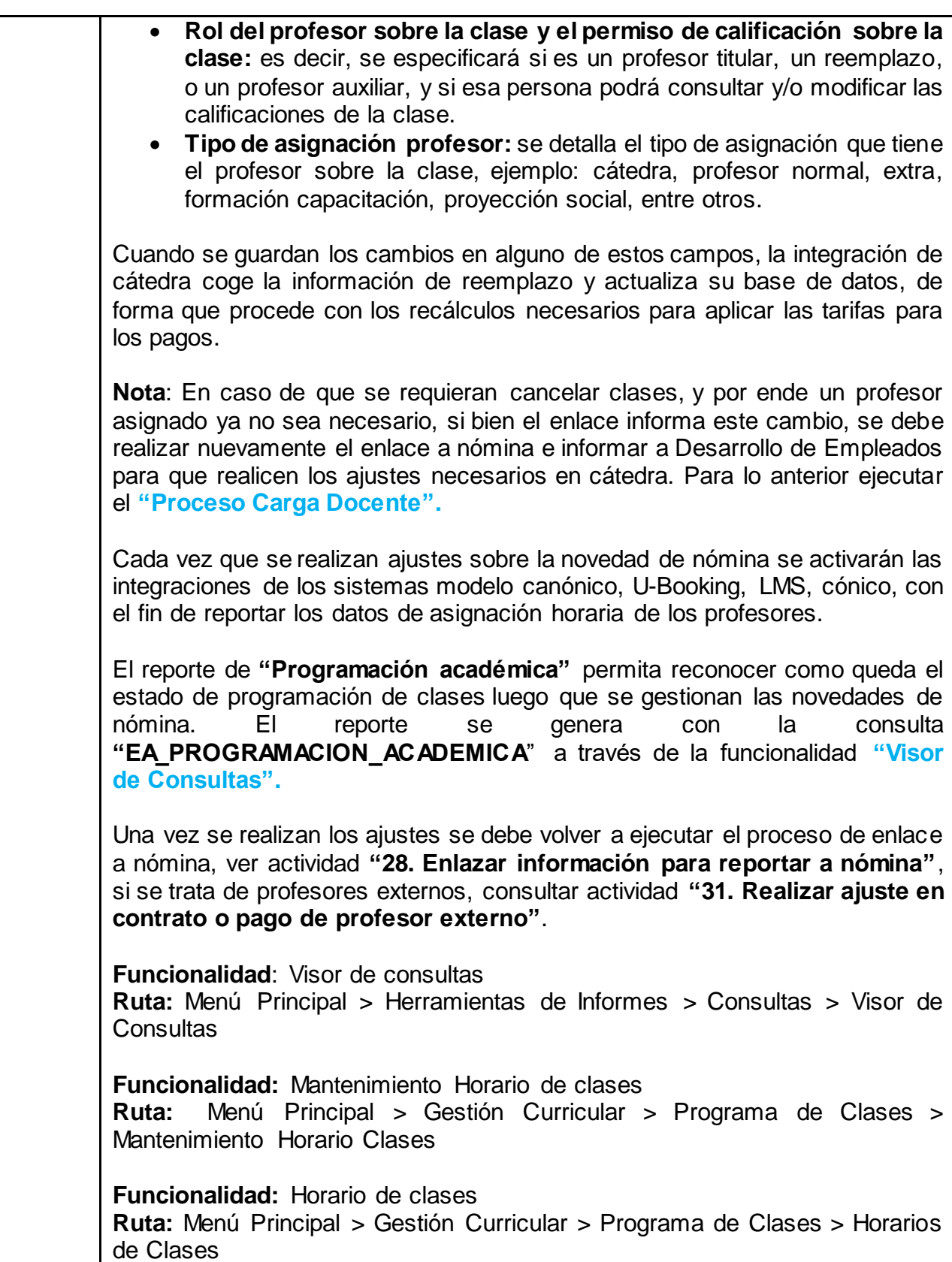

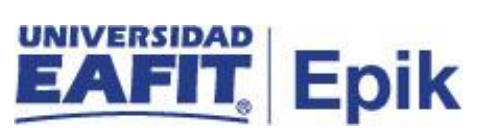

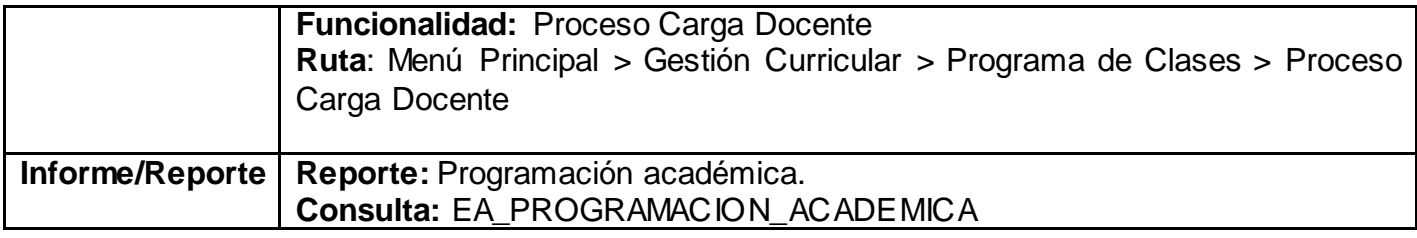

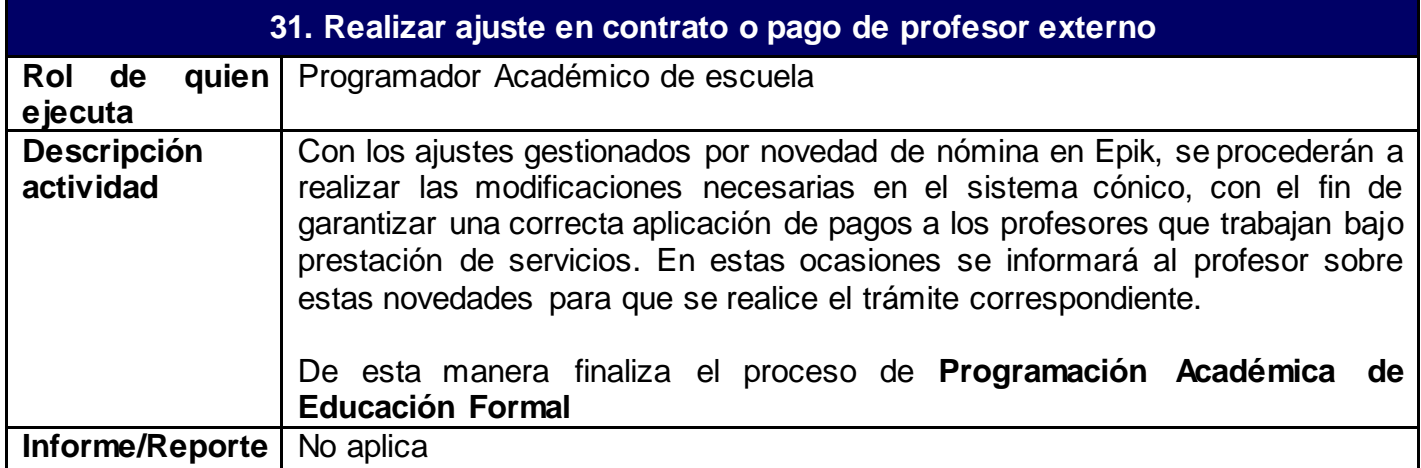